**Access Guide 2.0**

# **Access Guide 2.0**

**Issue** 01 **Date** 2024-02-07

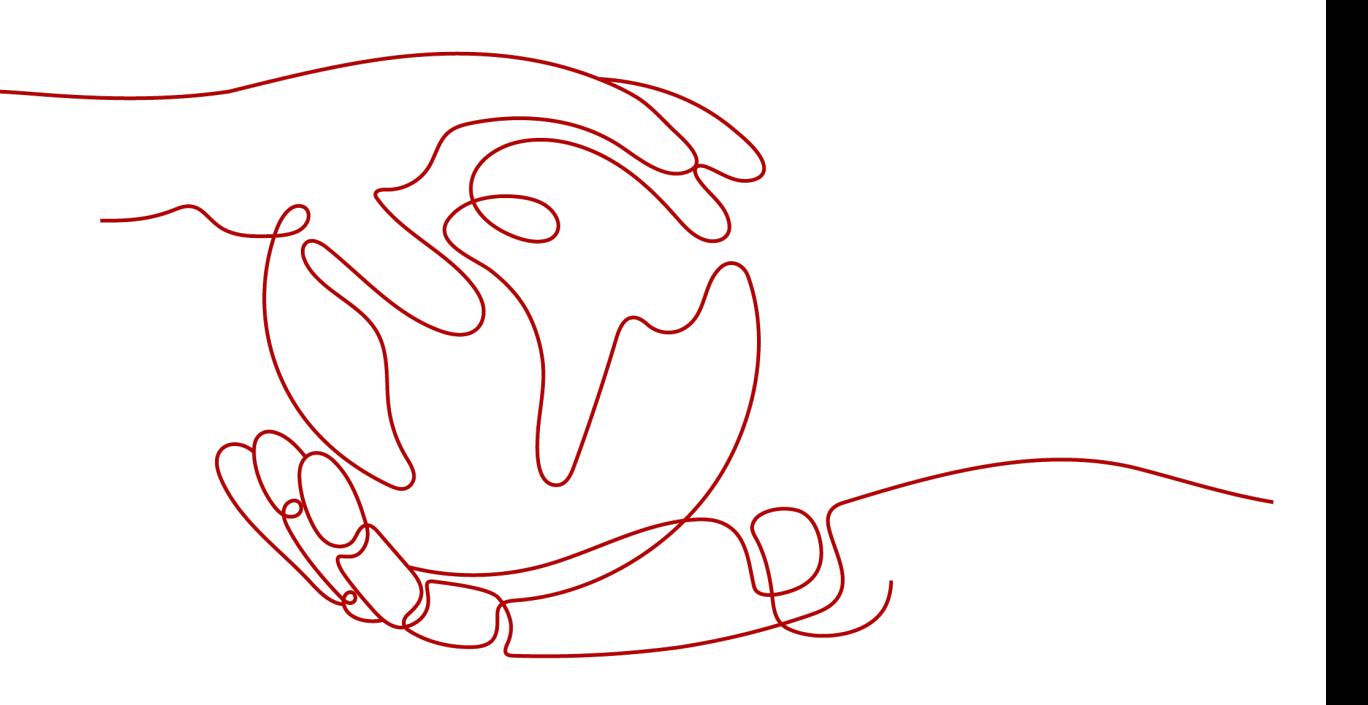

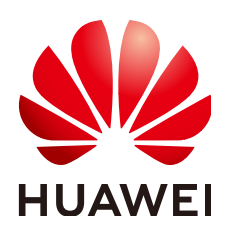

**HUAWEI TECHNOLOGIES CO., LTD.**

# **Copyright © Huawei Technologies Co., Ltd. 2024. All rights reserved.**

No part of this document may be reproduced or transmitted in any form or by any means without prior written consent of Huawei Technologies Co., Ltd.

# **Trademarks and Permissions**

**ND** HUAWEI and other Huawei trademarks are trademarks of Huawei Technologies Co., Ltd. All other trademarks and trade names mentioned in this document are the property of their respective holders.

# **Notice**

The purchased products, services and features are stipulated by the contract made between Huawei and the customer. All or part of the products, services and features described in this document may not be within the purchase scope or the usage scope. Unless otherwise specified in the contract, all statements, information, and recommendations in this document are provided "AS IS" without warranties, guarantees or representations of any kind, either express or implied.

The information in this document is subject to change without notice. Every effort has been made in the preparation of this document to ensure accuracy of the contents, but all statements, information, and recommendations in this document do not constitute a warranty of any kind, express or implied.

# **Security Declaration**

# **Vulnerability**

Huawei's regulations on product vulnerability management are subject to the Vul. Response Process. For details about this process, visit the following web page:

<https://www.huawei.com/en/psirt/vul-response-process>

For vulnerability information, enterprise customers can visit the following web page: <https://securitybulletin.huawei.com/enterprise/en/security-advisory>

# **Contents**

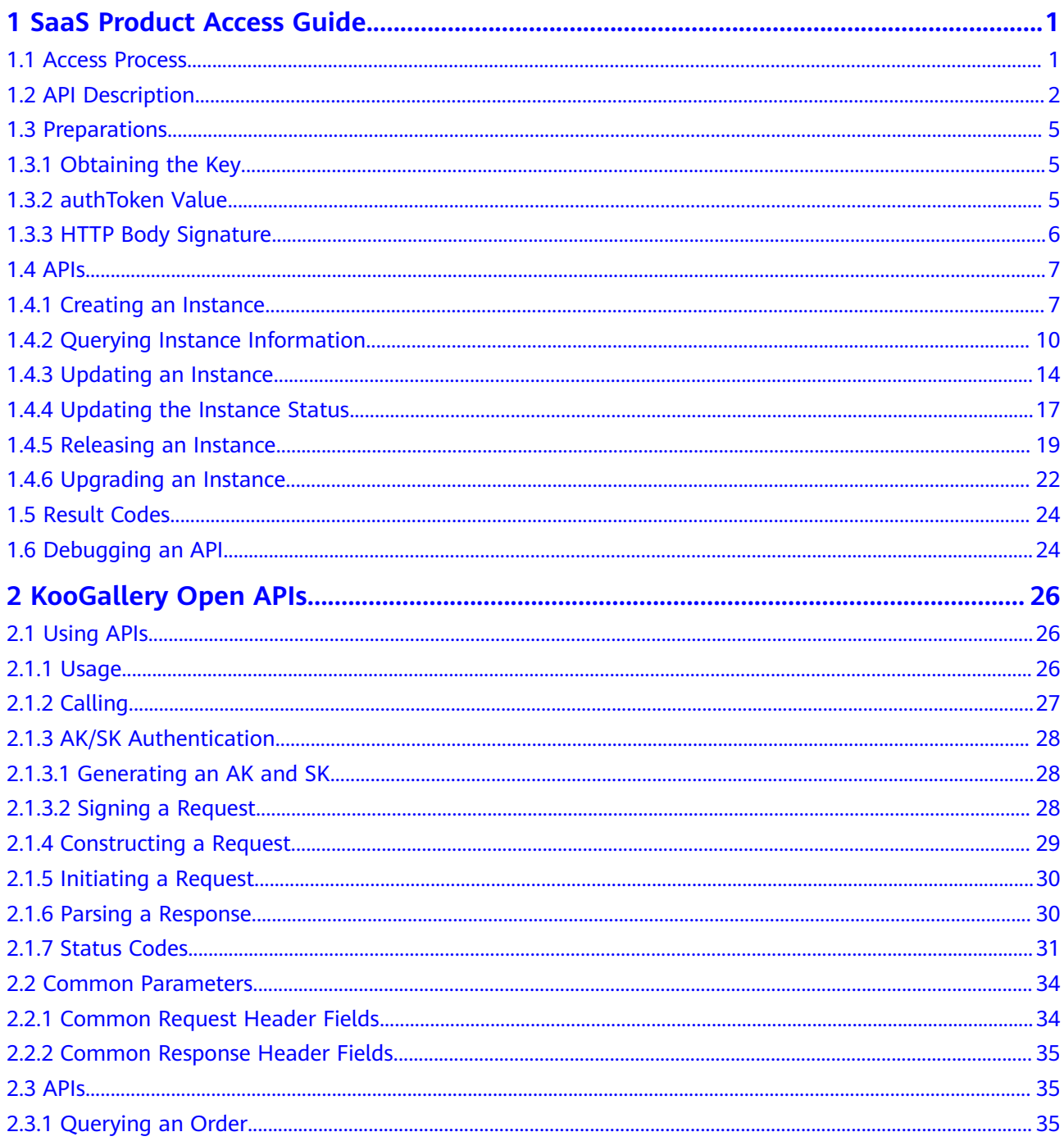

# <span id="page-4-0"></span>**1 SaaS Product Access Guide**

- 1.1 Access Process
- [1.2 API Description](#page-5-0)
- [1.3 Preparations](#page-8-0)
- [1.4 APIs](#page-10-0)
- [1.5 Result Codes](#page-27-0)
- [1.6 Debugging an API](#page-27-0)

# **1.1 Access Process**

The following figure shows the process of software as a service (SaaS) products accessing KooGallery.

<span id="page-5-0"></span>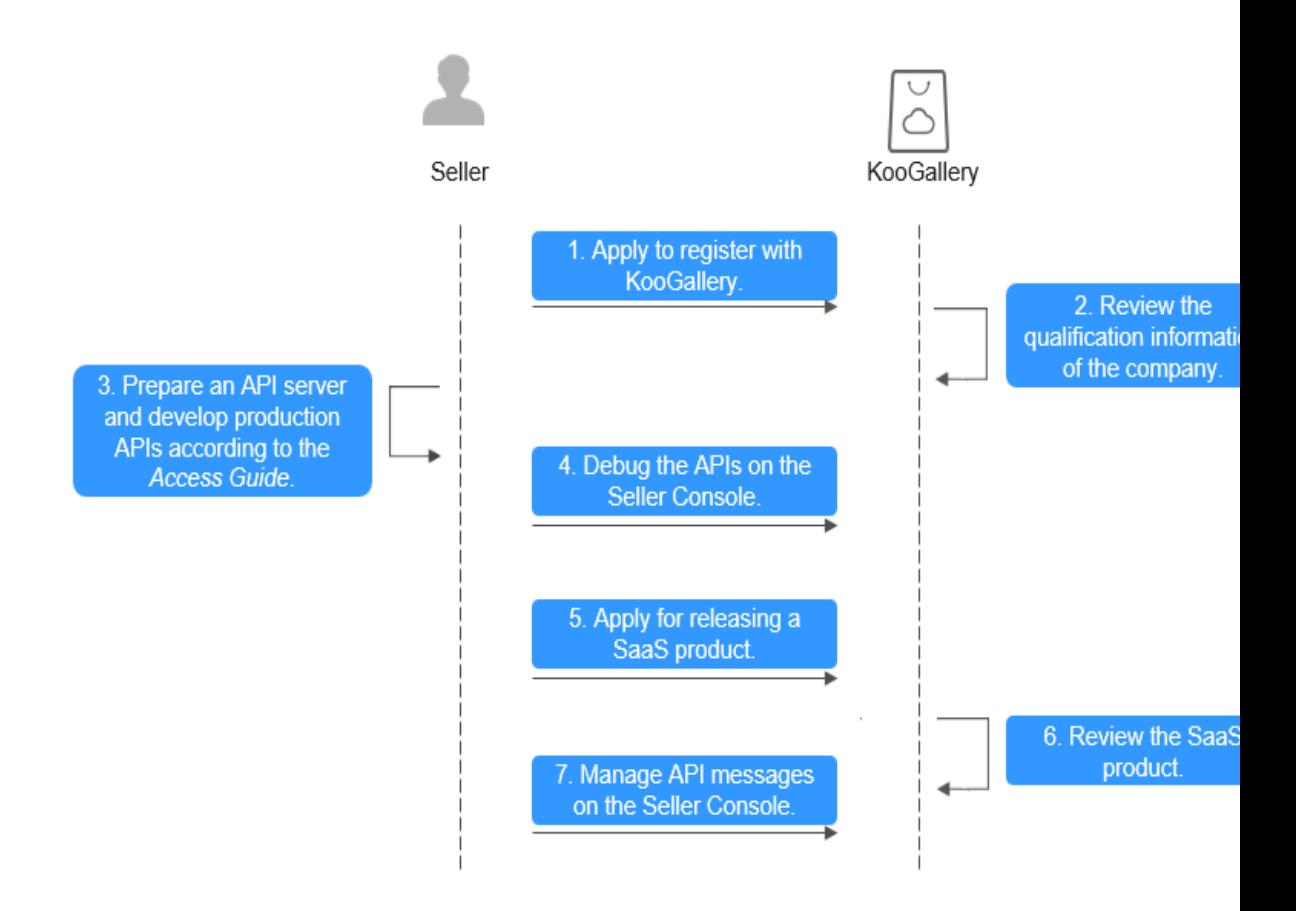

### **The process is as follows:**

- 1. **[Register with KooGallery](https://marketplace.eu.huaweicloud.com/)** and become a seller.
- 2. The KooGallery operations team reviews your company qualification.
- 3. Prepare a server and develop APIs on the server based on this guide.
- 4. Debug the APIs on the **[Seller Console](https://console.eu.huaweicloud.com/marketplace/isv/?region=eu-west-101&locale=en-us)**.
- 5. Apply for releasing a SaaS product on the **[Seller Console](https://console.eu.huaweicloud.com/marketplace/isv/?region=eu-west-101&locale=en-us)**.
- 6. The KooGallery operations team reviews the SaaS product. Once approved, the product is released successfully.
- 7. Manage notifications of APIs on the **[Seller Console](https://console.eu.huaweicloud.com/marketplace/isv/?region=eu-west-101&locale=en-us)**.

# **1.2 API Description**

Before releasing a SaaS product to KooGallery, develop a production API on your server by referring to this access guide.

# $\Box$  Note

- You can configure only one production API address for a SaaS product to accommodate different scenarios, including instance creation, query, update, release, and upgrade.
- Before releasing a yearly/monthly/daily product, implement the APIs for instance creation, query, update, status update, and release. In addition, call the KooGallery API for querying an order.
- Before releasing a product billed by one-time payment, implement the APIs for instance creation, query, and release. In addition, call the KooGallery API for querying an order.
- If a product can be upgraded, implement the API for instance upgrade.

# **API Calling Scenarios**

- 1. Instance creation: A customer purchases and pays for a product.
	- KooGallery calls the instance creation API to ask you to create an instance based on the order ID.
	- After receiving the request, your system calls the KooGallery API for querying an order to obtain the subscription information and subscribe to the instance.
	- KooGallery calls the instance query API to obtain instance information.
- 2. Instance query: Queries information about an instance (**instanceId**).
	- After obtaining the instance ID (**instanceId**) returned by the instance creation API, KooGallery continuously calls the instance query API until the seller successfully returns the instance information.
	- When a customer queries resource information in KooGallery, KooGallery synchronously calls the instance query API and returns the information.
- 3. Instance update: Customers change their trial use to commercial use, renew their resources, or cancel their renewals.
	- KooGallery calls the instance update API to notify the seller system of the resource expiration time. The seller system performs the corresponding action and returns the execution result to KooGallery.
- 4. Instance status update: If an instance of a customer expires or the customer violates regulations, the instance will be frozen. After the instance is renewed or the violation is canceled, the instance will be unfrozen.
	- KooGallery calls the instance status update API to ask the seller system to freeze or unfreeze the corresponding resource and returns the execution result to KooGallery.

### $m$  note

After an order expires, the resource is frozen for 15 days. During the frozen period, the resource cannot be used, but the customer can renew the order to unfreeze the resource. Therefore, the seller needs to set a 15-day frozen period for SaaS products and retain the customer data during that period.

- 5. Instance release: A customer releases an instance of a purchased product (in scenarios such as no renewal upon expiration and unsubscription).
	- KooGallery calls the instance release API to ask the seller system to release the corresponding resource and returns the execution result to KooGallery.
- 6. Instance upgrade: A customer upgrades purchased resources and pays for the upgrade order.
- KooGallery calls the instance upgrade API to ask the seller system to upgrade the corresponding resource.
- The seller system calls the order query API of KooGallery to obtain the upgrade information, upgrades the instance, and returns the execution result to KooGallery.

# **API Failure Scenarios and Retry Mechanism**

If an API fails to respond, the system sends an email to the email address bound to your KooGallery account. You can query the exception information on the **Service Interface Messages** page of the Seller Console. Handle the exceptions as soon as possible to avoid unsubscription due to order failure.

- 1. When the instance creation API fails to be called,
	- if service supervision is involved, KooGallery retries to call the API for 3 consecutive hours (once an hour) and sends a notification each time the API fails to be called. During this period, you can click **Restart** in the **Operation** column on the right of the order on the **[Service Interface](https://console.eu.huaweicloud.com/marketplace/isv/?region=eu-west-101&locale=en-us#/console/produceMsg) [Messages](https://console.eu.huaweicloud.com/marketplace/isv/?region=eu-west-101&locale=en-us#/console/produceMsg)** page. If the API exception persists after 3 hours, the system determines that the order fails and cancels the order.
	- if service supervision is not involved, KooGallery retries to call the API for 3 consecutive hours (once every 3 minutes) and sends a notification every five times the API fails to be called. During this period, you can click **Restart** in the **Operation** column on the right of the order on the **[Service](https://console.eu.huaweicloud.com/marketplace/isv/?region=eu-west-101&locale=en-us#/console/produceMsg) [Interface Messages](https://console.eu.huaweicloud.com/marketplace/isv/?region=eu-west-101&locale=en-us#/console/produceMsg)** page. If the API exception persists after 3 hours, the system determines that the order fails and cancels the order.
- 2. When the instance update API fails to be called, KooGallery retries to call it for one hour. You can query the exception information on the **[Service](https://console.eu.huaweicloud.com/marketplace/isv/?region=eu-west-101&locale=en-us#/console/produceMsg) [Interface Messages](https://console.eu.huaweicloud.com/marketplace/isv/?region=eu-west-101&locale=en-us#/console/produceMsg)** page of the Seller Console. After rectifying the exception, click **Restart** in the **Operation** column on the right of the order on the **[Service Interface Messages](https://console.eu.huaweicloud.com/marketplace/isv/?region=eu-west-101&locale=en-us#/console/produceMsg)** page.
- 3. When the instance status update API fails to be called, KooGallery retries to call it for one hour. You can query the exception information on the **[Service](https://console.eu.huaweicloud.com/marketplace/isv/?region=eu-west-101&locale=en-us#/console/produceMsg) [Interface Messages](https://console.eu.huaweicloud.com/marketplace/isv/?region=eu-west-101&locale=en-us#/console/produceMsg)** page of the Seller Console. After rectifying the exception, click **Restart** in the **Operation** column on the right of the order on the **[Service Interface Messages](https://console.eu.huaweicloud.com/marketplace/isv/?region=eu-west-101&locale=en-us#/console/produceMsg)** page.
- 4. When the instance upgrade API fails to be called,
	- if service supervision is involved, KooGallery retries to call the API for 3 consecutive hours (once an hour) and sends a notification each time the API fails to be called. During this period, you can click **Restart** in the **Operation** column on the right of the order on the **[Service Interface](https://console.eu.huaweicloud.com/marketplace/isv/?region=eu-west-101&locale=en-us#/console/produceMsg) [Messages](https://console.eu.huaweicloud.com/marketplace/isv/?region=eu-west-101&locale=en-us#/console/produceMsg)** page. If the API exception persists after 3 hours, the system determines that the order fails and cancels the order.
	- if service supervision is not involved, KooGallery retries to call the API for 3 consecutive hours (once every 3 minutes) and sends a notification every five times the API fails to be called. During this period, you can click **Restart** in the **Operation** column on the right of the order on the **[Service](https://console.eu.huaweicloud.com/marketplace/isv/?region=eu-west-101&locale=en-us#/console/produceMsg) [Interface Messages](https://console.eu.huaweicloud.com/marketplace/isv/?region=eu-west-101&locale=en-us#/console/produceMsg)** page. If the API exception persists after 3 hours, the system determines that the order fails and cancels the order.

# <span id="page-8-0"></span> $\Box$  Note

- If an API fails to respond, an email, SMS message, or private message will be sent to you. Check the email address and mobile number bound to your account and the Message Center on Huawei Cloud.
- If more than five orders of a product failed in a month due to API failures, KooGallery will remove the product from the catalog.
- If an order is automatically canceled due to an API failure, contact the customer at the earliest to handle the problem.
- If a customer can still use expired resources due to an API failure, you shall bear the resource loss incurred.

# **1.3 Preparations**

# **1.3.1 Obtaining the Key**

### **Step 1** Go to the **[Seller Console](https://console.eu.huaweicloud.com/marketplace/isv/?region=eu-west-101&locale=en-us)**.

**Step 2** In the navigation pane, choose **[Application Tools > Interface Addresses](https://console.eu.huaweicloud.com/marketplace/isv/?region=eu-west-101&locale=en-us)**. On the **API Addresses** page, click the eye icon next to **Key**.

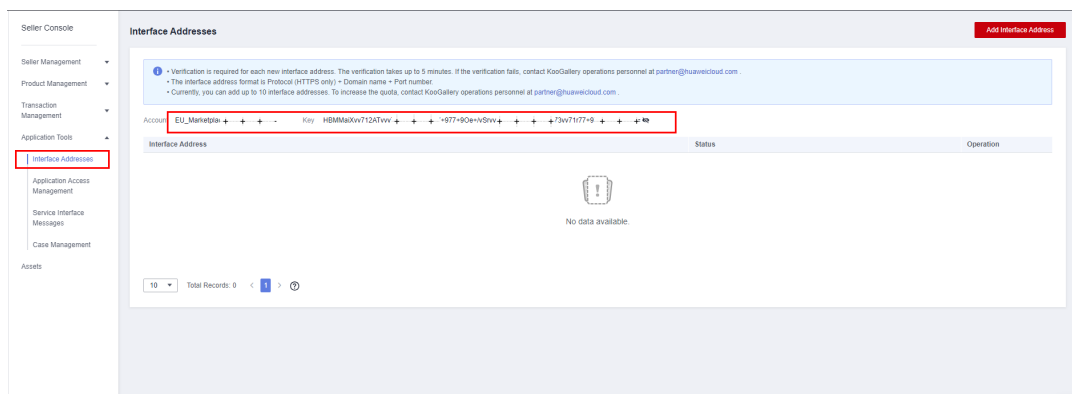

### **----End**

### $\Box$  Note

The key displayed on the Seller Console is obtained after Base64 encoding of the original value. Reverse the coding of the key to obtain the original value.

# **1.3.2 authToken Value**

Overall API requirements:

- 1. Only HTTPS is supported. The protocol version must be 1.2 or later. The certificate must be issued by an authority.
- 2. Only domain names are supported.
- 3. Only POST requests are supported.
- 4. API requests and details are in JSON format.
- 5. UTF-8 is used.
- 6. The signature algorithm is HmacSHA256.
- <span id="page-9-0"></span>7. KooGallery requests use signatures. You need to verify the signatures to ensure that the requests are not tampered with.
- 8. The information you return must be signed. KooGallery verifies the signature to ensure that the returned information is not tampered with.
- 9. The request timeout interval is 5 seconds.

# **1.3.3 HTTP Body Signature**

# **Definition**

Each time KooGallery calls your API, KooGallery generates a signature for the request based on certain rules and adds the signature to the URL as a URL parameter. After receiving the request, you need to recalculate the signature for the request body based on the same rules, compare the signature with the signature transferred by KooGallery. If they are the same, the verification succeeds. The following table lists the parameters transferred.

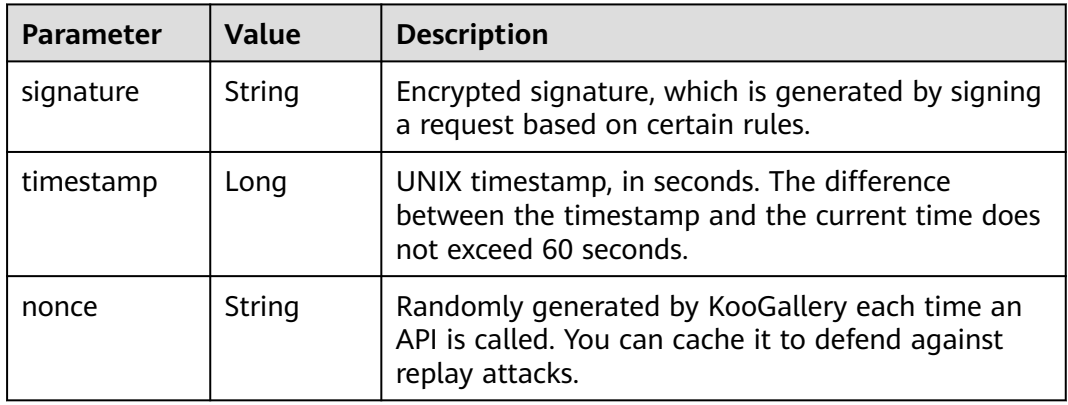

# **Generation Rules**

- Sort request parameters by name (from Z to A). For example, a parameter whose name starts with **a** is placed after a parameter whose name starts with **b**.
- Obtain the standard request character string.

canonicalRequest = accessKey + nonce + timestamp + Lowercase(HexEncode(HMAC\_SHA256 (RequestPayload)))

Obtain the **signature** value for the key.

signature = HexEncode(HMAC\_SHA256(canonicalRequest))

# **Example**

The following is an example of the request received by you:

curl -X POST -H 'Content-Type: application/json' 'https://www.isvwebsite.com/saasproduce? signature=af71c5a7ef45310b8dc05ab15f\*\*\*\*\*\*\*\*379ebaa5eb61155c0&timestamp=1666677988730&nonce=RL LUammMSInlrNWb' --data '{"activity":"newInstance","buyerInfo": {"customerId":"688055\*\*\*\*\*\*\*f1aa90f1858","customerName":"CBC\_marketplace\_mw\*\*\*\*\*\*\*1","userId":"1e8\*\*\*\*\*

\*\*\*\*\*7df834e4fe","userName":"CBC\_marketplace\_\*\*\*\*\*\*\*\*1","mobilePhone":"1865\*\*\*\*\*\*\*\*","email":"\*\*\*\*\*\*\*\*@hua wei.com"},"orderInfo":[{"businessId":"8a2\*\*\*\*\*\*\*\*\*\*\*\*88-

f41090522646","orderId":"CS\*\*\*\*\*\*\*\*\*\*","trialFlag":"0","orderAmount":12.78,"chargingMode":"PERIOD","period Type":"month","periodNumber":5,"provisionType":1,"productInfo":[{"skuCode":"a63ee5c9-4f86-11ed-9f95fa163e8cb3b2","productId":"OFFI7889636\*\*\*\*\*\*\*\*\*\*8","linearValue":20}],"createTime":"20221024194509","exp ireTime":"20221224194509","extendParams":[{"name":"emailDomainName","value":"test.xxxx.com"}, {"name":"extendParamName","value":"extendParamValue"}]}],"testFlag":"1"}'

# <span id="page-10-0"></span>**1.4 APIs**

# **1.4.1 Creating an Instance**

# **Description**

After a customer purchases and pays for a product, KooGallery calls this API to ask you to create an instance.

- You must return the unique ID (**instanceId**) of the order. Use the **businessId** provided by KooGallery to ensure that the **instanceId** is globally unique.
- Do not block this API. If instance creation is time-consuming, create the instance asynchronously. You can generate an instance ID first and then return a response immediately. KooGallery will use the API for querying instance information to query the instance provisioning result.
- For details about how to obtain order information, see [2 KooGallery Open](#page-29-0) **[APIs](#page-29-0)**.

### $\Box$  Note

KooGallery may resend a request. For the same order ID (**orderId**) and order line (**orderLineId**), your server should return the same **instanceId** without creating a new SaaS instance.

The following figure shows the process of creating an instance.

<span id="page-11-0"></span>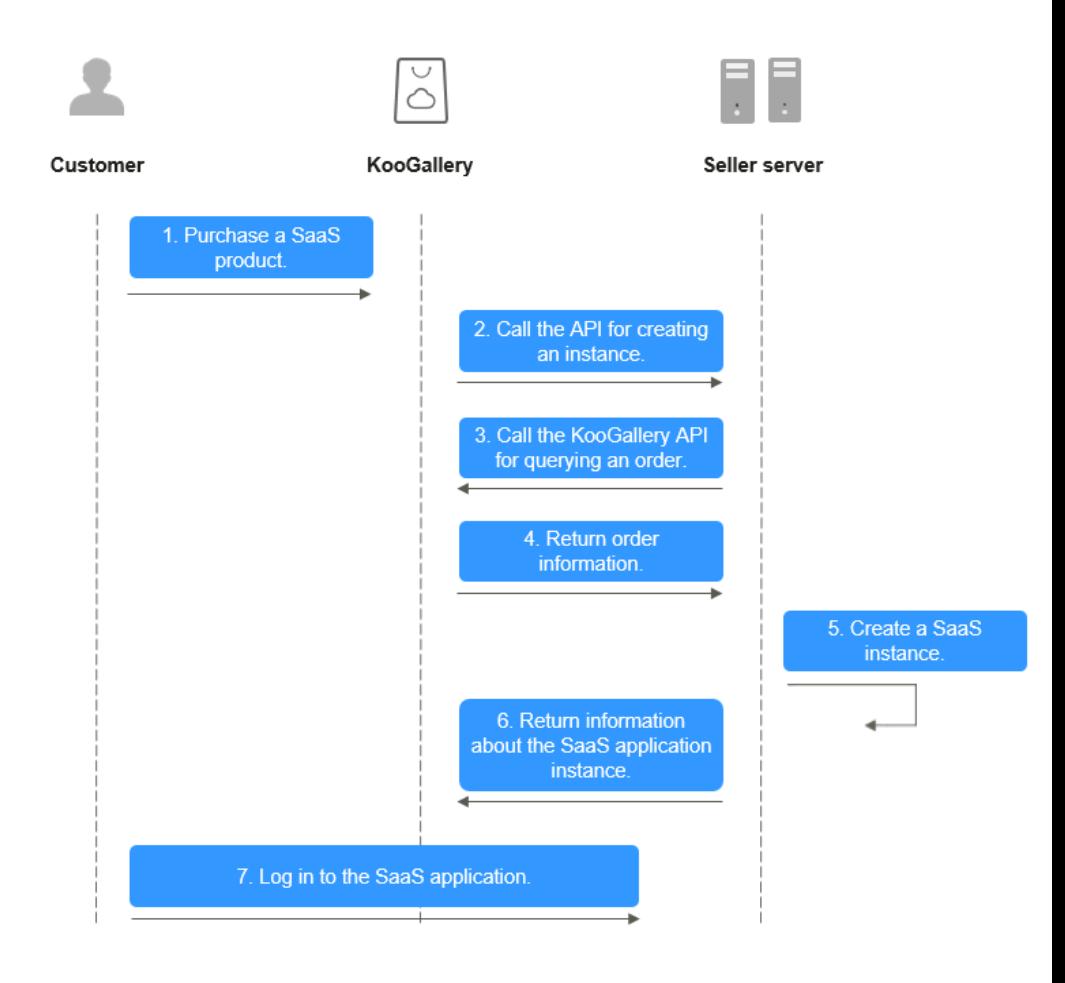

# **Request Message**

The following table describes the request parameters. KooGallery initiates requests based on the sales mode of your product. You need to execute production based on the request information.

| <b>Parameter</b> | Ma<br>nd<br>ato<br>ry | <b>Type</b> | Maxi<br>mu<br>m<br>Leng<br>th | <b>Description</b>                                                                                               |
|------------------|-----------------------|-------------|-------------------------------|----------------------------------------------------------------------------------------------------|
| activity         | Yes                   | String      | 20                            | Request ID, which is used to<br>distinguish the scenario.<br>For new subscriptions, the value is<br>newInstance. |
| orderId          | Yes                   | String      | 64                            | KooGallery order ID.                                                                                             |
| orderLineId      | Yes                   | String      | 64                            | KooGallery order line ID.                                                                                        |

**Request method: POST**

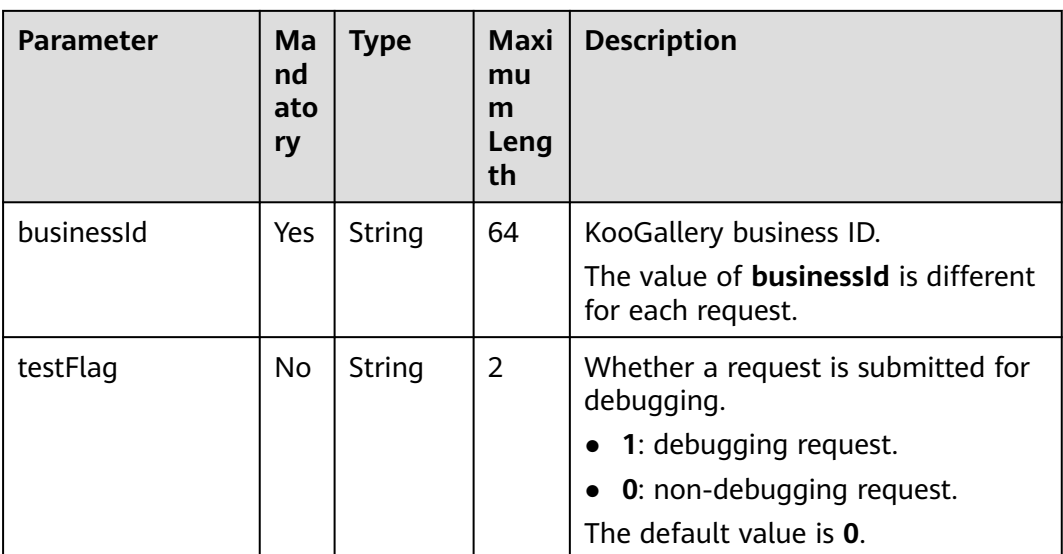

### Example request:

```
curl -X POST 'https://www.isvwebsite.com/saasproduce?
```

```
signature=11C4CD6279191DE931DEF5C51531DFFA9D37969F4E356B**********8&timestamp=1680508066618
&nonce=50D83FDECAED6CCD8EF597F2A577950527928BA287D04E6036E92B2806FD17DA' -H 
'Accept:application/json' -H 'Content-Type:application/json;charset=utf8' -
d'{"activity":"newInstance","businessId":"87b947**********-69420d60e3c8","orderId":"CS221118******","orderLin
eId":"CS22111********-000001","testFlag":"0"}'
```
# **Response Message**

The following table describes the response parameters.

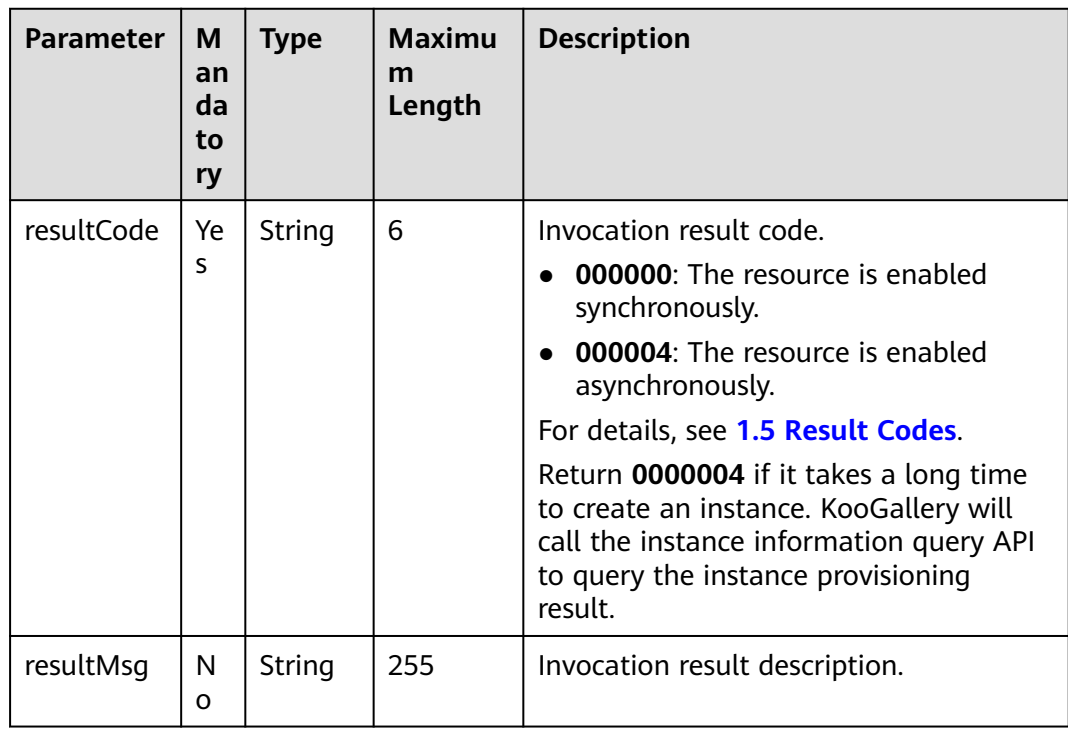

<span id="page-13-0"></span>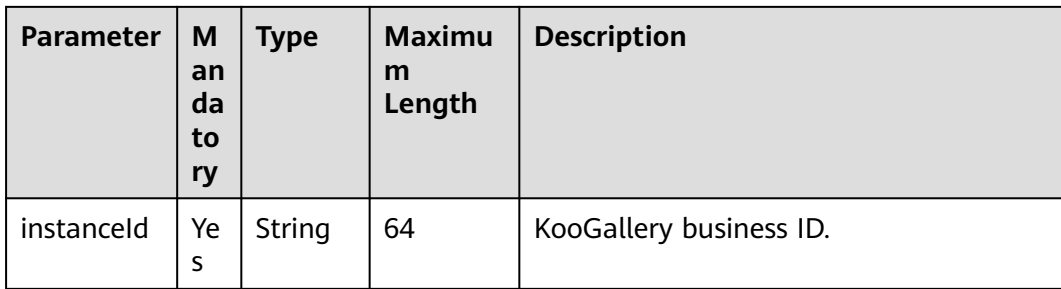

### Example response:

```
{
   "resultCode":"000000", 
   "resultMsg":"success." , 
   "instanceId":"03pf80c2bae96vc49*********"
}
```
# **1.4.2 Querying Instance Information**

# **Description**

After you create an instance, KooGallery queries the instance information based on the instance ID.

● The following figure shows the process of querying instance information.

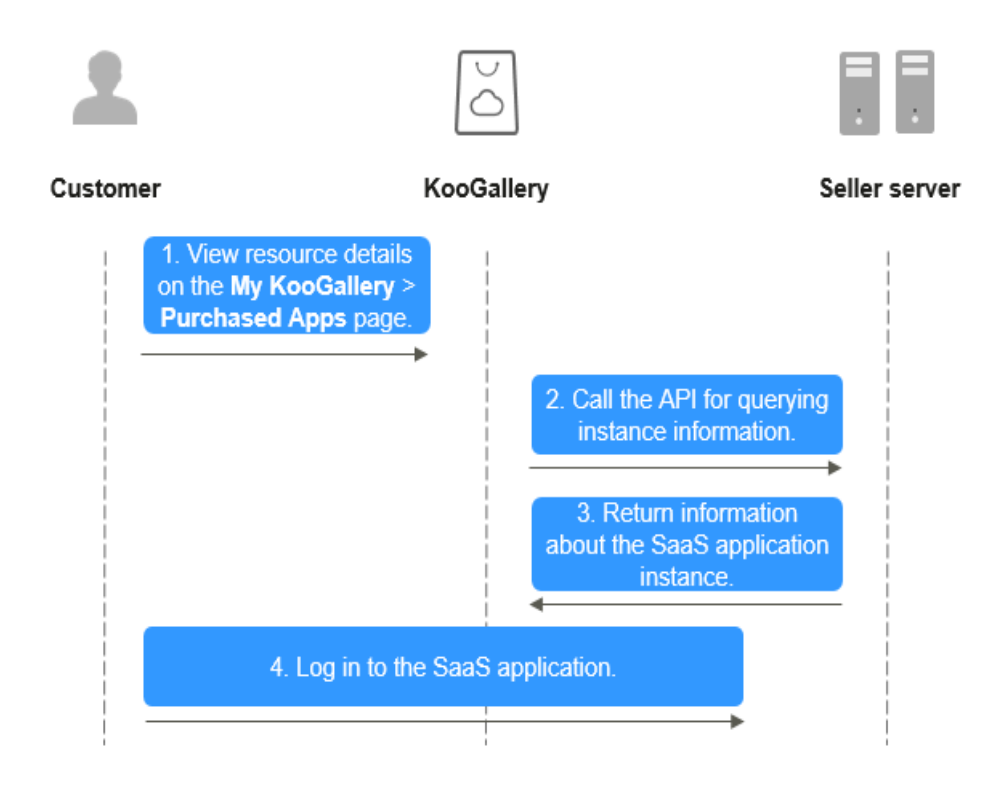

# **Request Message**

The following table describes the request parameters.

Request method: POST

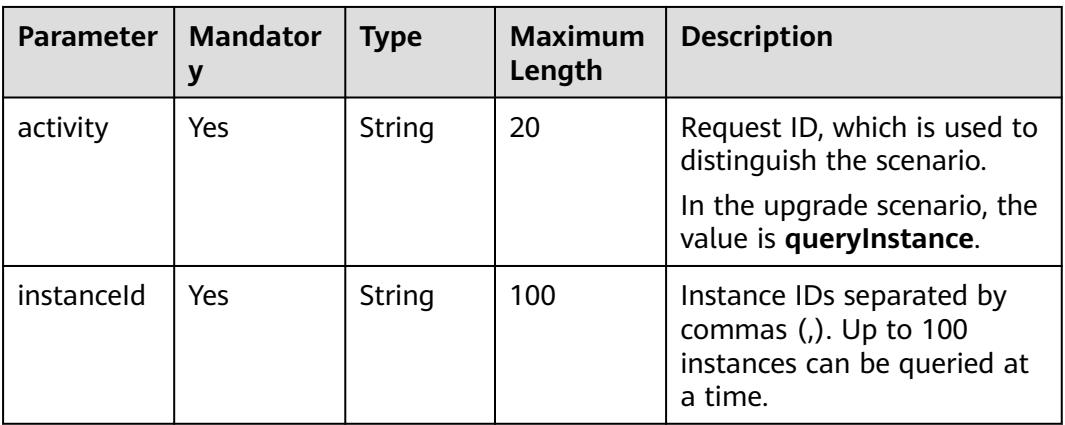

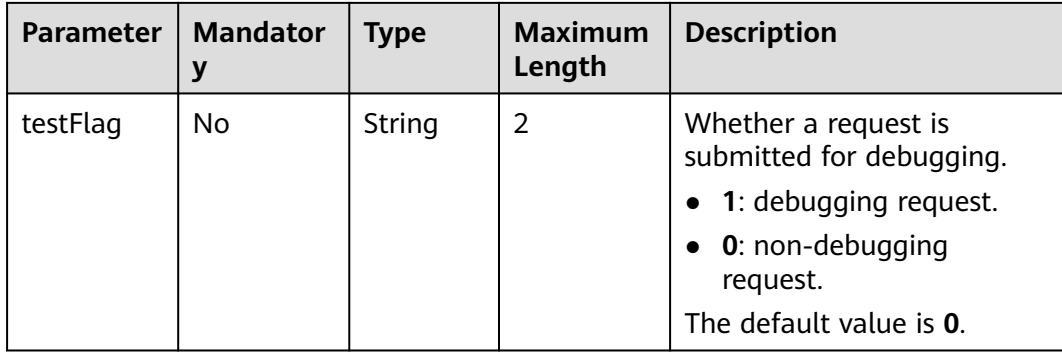

### Example request:

```
curl -X POST 'https://www.isvwebsite.com/saasproduce?
signature=9C61F188C3C2889C2DD201B00E42041BDCE4751F**********A7829C&timestamp=1680508237508&
nonce=9FB42E04DF4594B1FAA50B304E647AD7154AB9B4F144A65F1168886540A8B24C' -H 
'Accept:application/json' -H 'Content-Type:application/json;charset=utf8' -
d'{"activity":"queryInstance","instanceId":"10e758d0********-81d03469a10e","testFlag":"0"}'
```
# **Response Message**

The following table describes the response parameters.

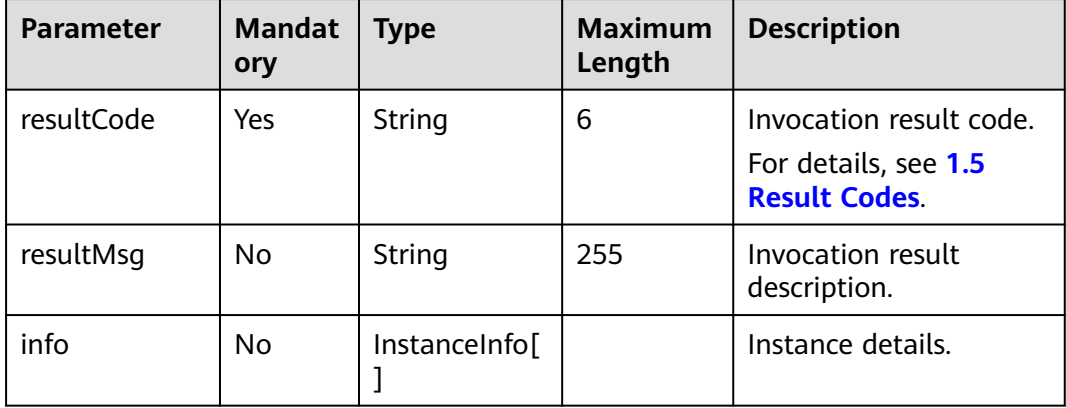

The following table describes the **InstanceInfo** data structure.

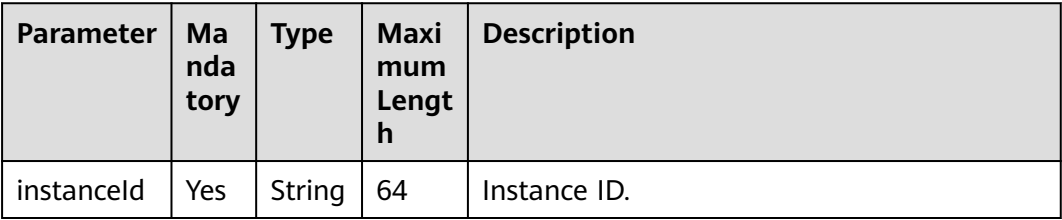

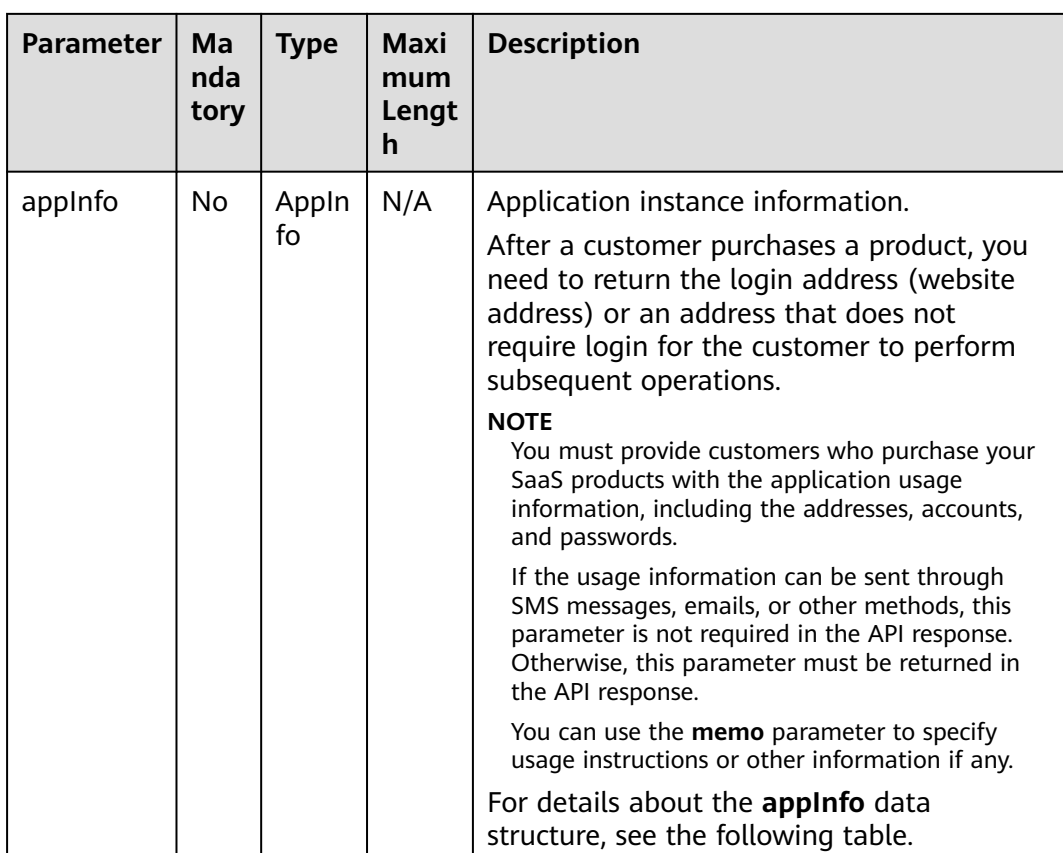

The following table describes the **AppInfo** data structure.

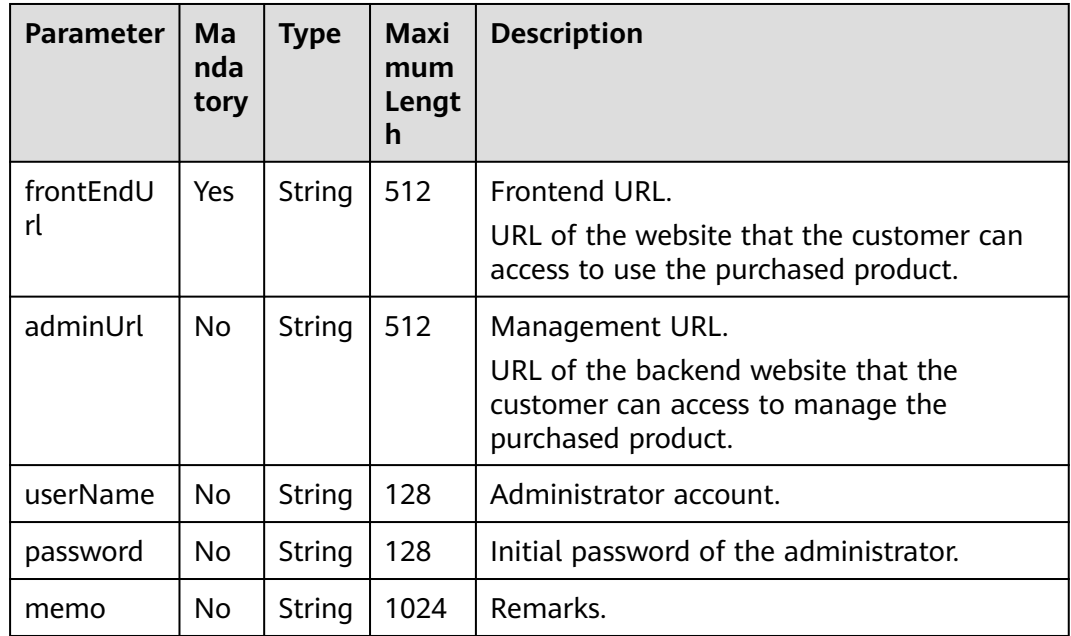

# **Example response:**

{ "resultCode": "000000",

```
 "resultMsg": "success.",
   "encryptType": "1",
   "Info": [
        "instanceId": "huawei*******",
        "appInfo": {
           "frontEndUrl": "https://www.******.com",
 "userName": "3Zpq806E2********ipbcQ==",
 "password": "x4E1********7TDxbv4babJM+MQ==",
           "memo": "Test"
        ]
```
# **1.4.3 Updating an Instance**

{

}

# **Description**

KooGallery calls this API to update the expiration date of an instance after a customer purchases a product after trial use, renews the product, or cancels the renewal.

- When this API is called, update the expiration date and return a notification to KooGallery.
- Ensure that this API is normal. If the API fails to be called, customer services may be released.

### $\Box$  Note

- If you receive an email indicating that the API fails to be called in your email address of customer service or that one bound to your KooGallery account, handle the API exception in a timely manner.
- KooGallery monitors API exceptions. If freezing a SaaS product frequently fails due to exceptions, KooGallery will remove the product from the catalog.

The following figure shows the process of updating an instance.

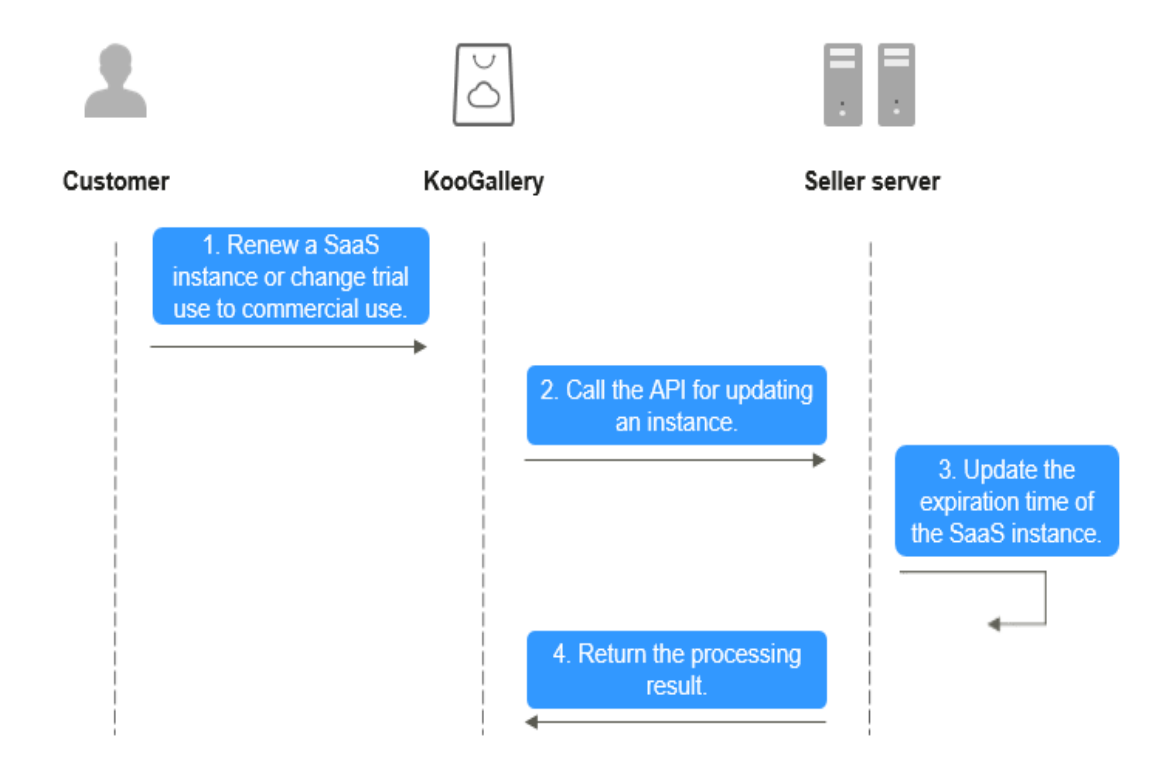

# **Request Message**

The following table describes the request parameters.

**Request method: POST**

| Parameter | <b>Mand</b><br>atory | <b>Type</b> | <b>Maxi</b><br>mu<br>m<br>Leng<br>th | <b>Description</b>                                                                                       |  |
|-----------|----------------------|-------------|--------------------------------------|----------------------------------------------------------------------------------------------------|--|
| activity  | Yes                  | String      | 20                                   | Request ID, which is used to distinguish<br>the scenario.<br>For renewals, the value is refreshinstance. |  |

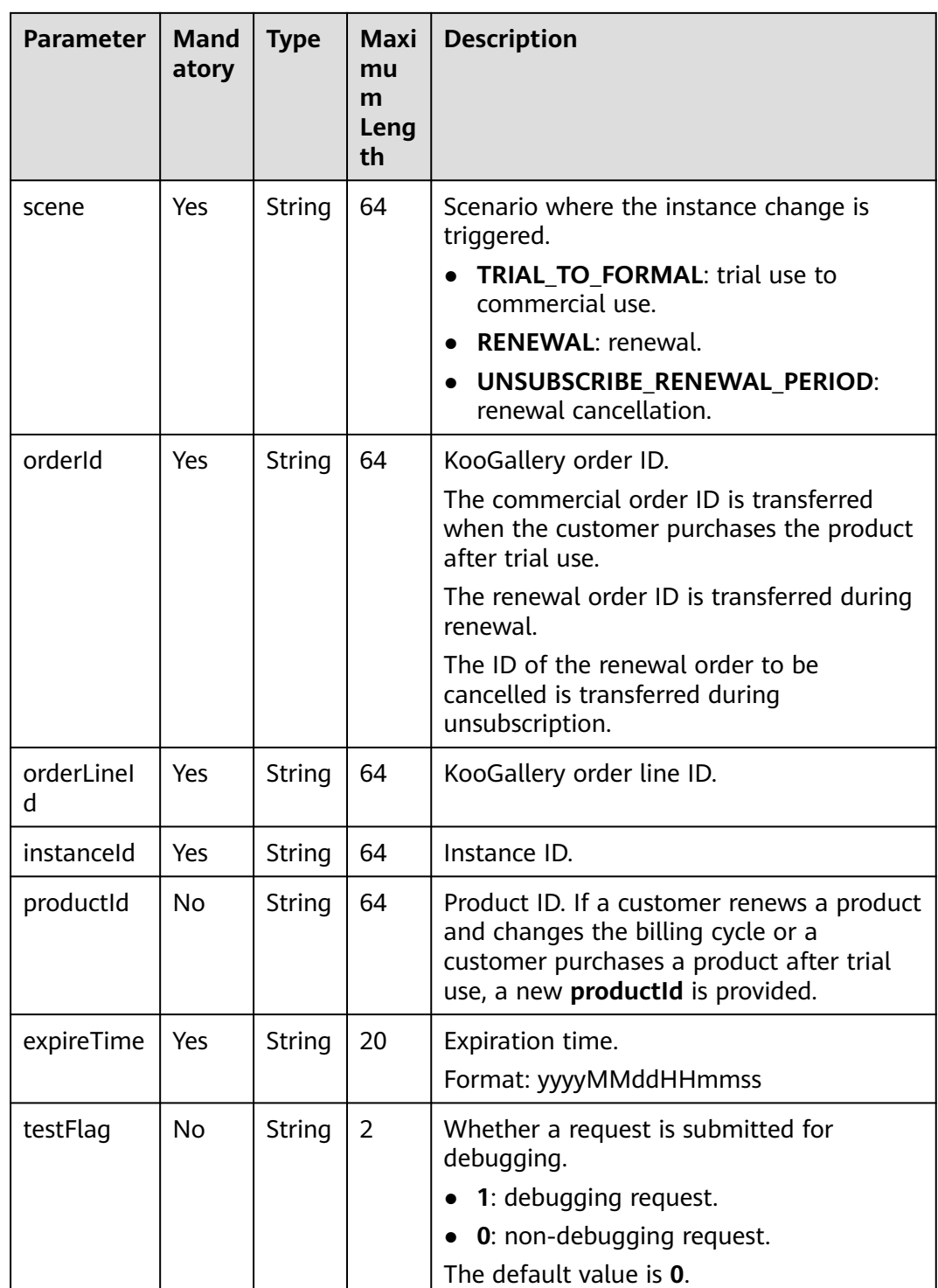

### **Example request:**

curl -X POST 'https://www.isvwebsite.com/saasproduce?

signature=3F6E6652B7BE26B27ABFC3D112\*\*\*\*\*\*\*\*\*\*\*20174FE8DE062&timestamp=1680509496350&nonce=8 BF8496A350E37BDB0E8956D39D433ED417C3FC9459DCFFE7F03BFBF69B12085' -H 'Accept:application/json' -H 'Content-Type:application/json;charset=utf8' -

d'{"activity":"refreshInstance","expireTime":"20221124023618256","instanceId":"10e758d0-31ad\*\*\*\*\*\*\*\*03469 a10e","orderId":"CS2211\*\*\*\*\*\*\*VS","orderLineId":"CS221\*\*\*\*\*\*000001","productId":"OFFI461\*\*\*\*\*\*240","scene":" RENEWAL","testFlag":"0"}'

# <span id="page-20-0"></span>**Response Message**

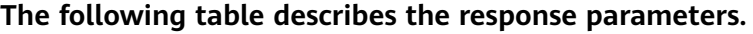

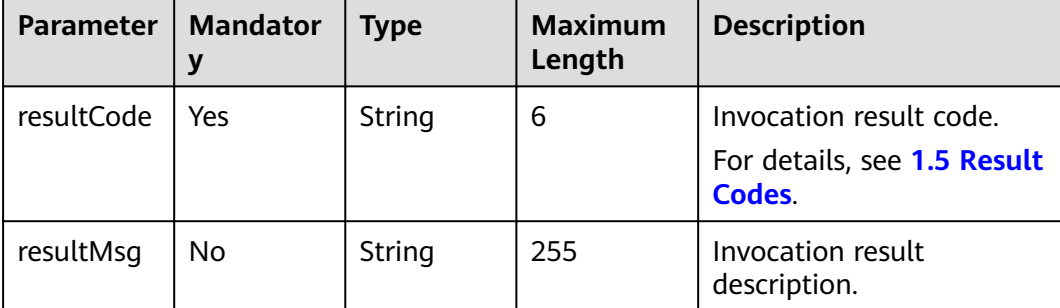

### **Example response:**

```
{ 
   "resultCode":"000000", 
   "resultMsg":"success."
```
# **1.4.4 Updating the Instance Status**

# **Description**

After a customer purchases a yearly/monthly/daily product and the instance expires or the customer violates regulations, KooGallery calls this API to freeze the instance.

### $\Box$  Note

}

- If you receive an email indicating that the API fails to be called in your email address of customer service or that one bound to your KooGallery account, handle the API exception in a timely manner.
- KooGallery monitors API exceptions. If a product has frequent instance exceptions, KooGallery will remove the product from the catalog.

The following figure shows the process of updating the instance status.

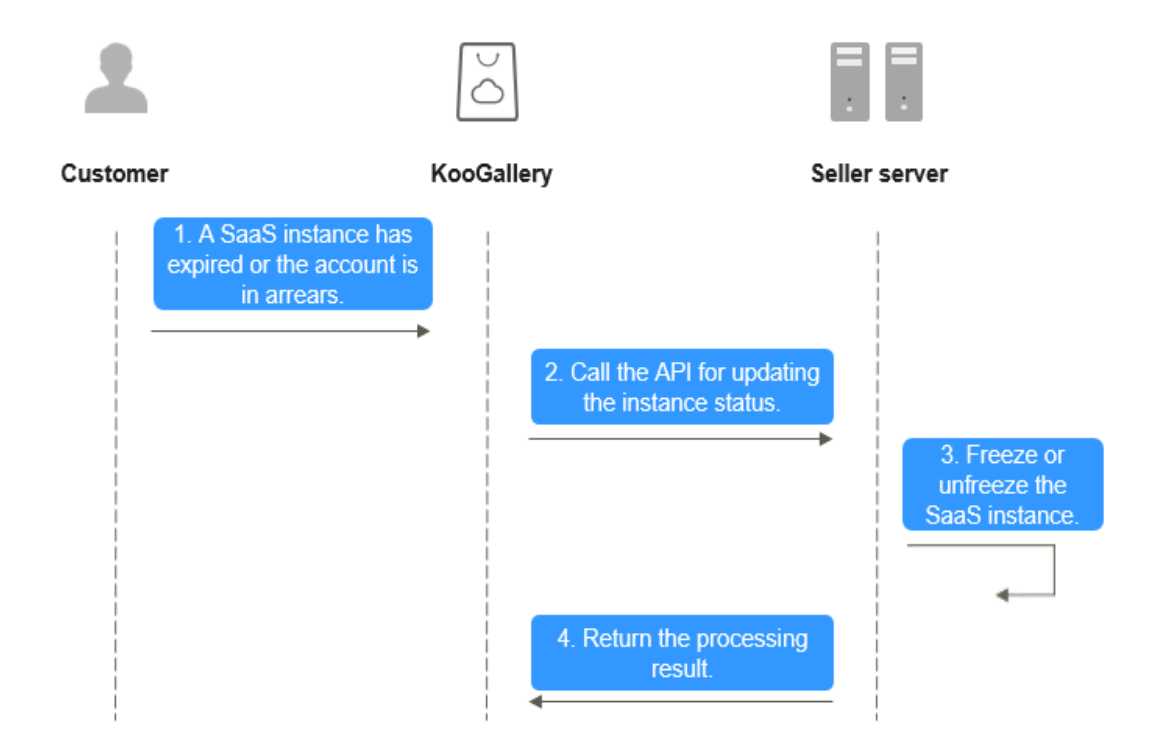

# **Request Message**

### **Request method: POST**

The following table describes the request parameters.

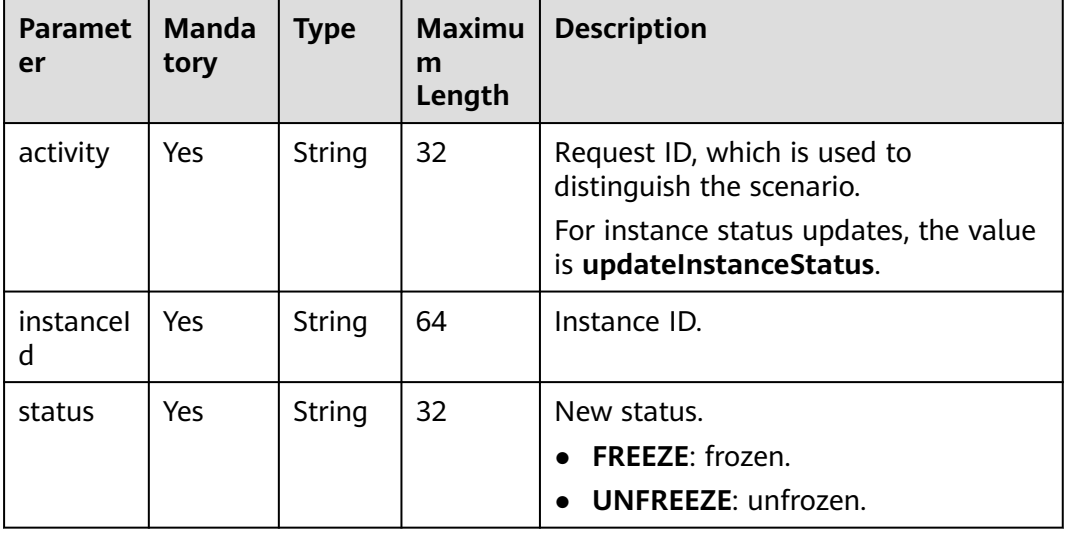

<span id="page-22-0"></span>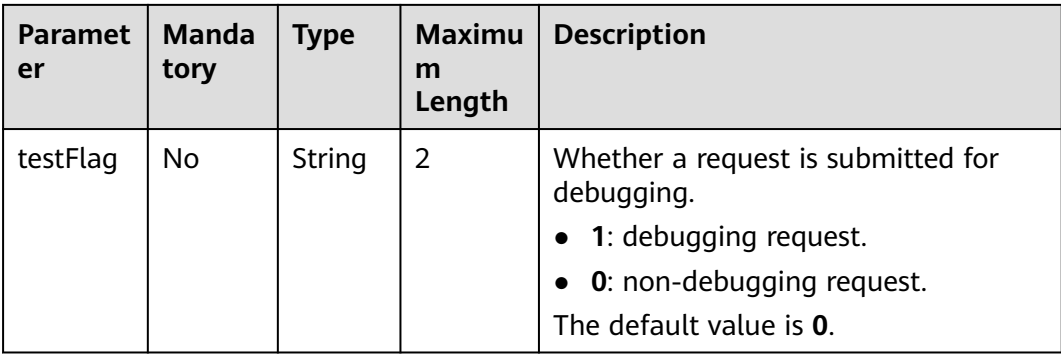

### **Example request:**

```
curl -X POST 'https://www.isvwebsite.com/saasproduce?
signature=95DD9FA6A8C***********5290919BCA3F78B9A254428A692CDF26E&timestamp=1680509558159&n
once=9F26B85CAEB3A8439221BA293E9250BC5EA689225B523C291EA75CC76B469510' -H 
'Accept:application/json' -H 'Content-Type:application/json;charset=utf8' -
d'{"activity":"updateInstanceStatus","instanceId":"10e75*********1b-81d03469a10e","status":"FREEZE","testFla
g":"1"}'
```
# **Response Message**

The following table describes the response parameters.

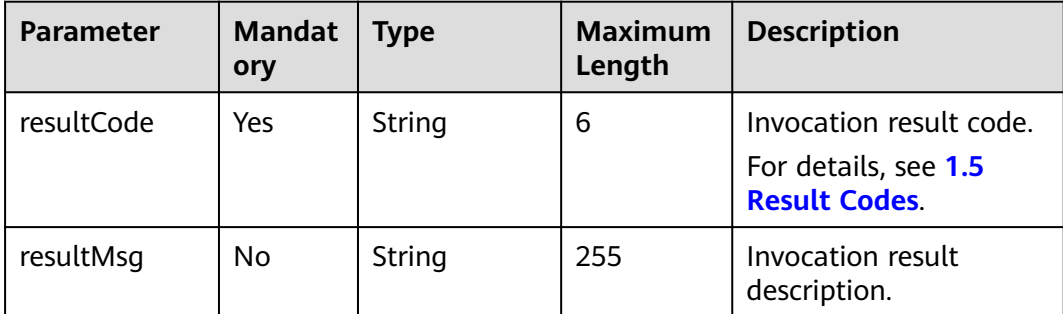

Example response:

```
 "resultCode":"000000", 
 "resultMsg":"success."
```
# **1.4.5 Releasing an Instance**

{

}

# **Description**

When an instance of a purchased product is released (for example, the instance is not renewed upon expiration or unsubscribed from), KooGallery calls this API to delete the instance.

# $\Box$  NOTE

- If you receive an email indicating that the API fails to be called in your email address of customer service or that one bound to your KooGallery account, handle the API exception in a timely manner.
- KooGallery monitors API exceptions. If a product has frequent instance exceptions, KooGallery will remove the product from the catalog.

The following figure shows the process of expiration.

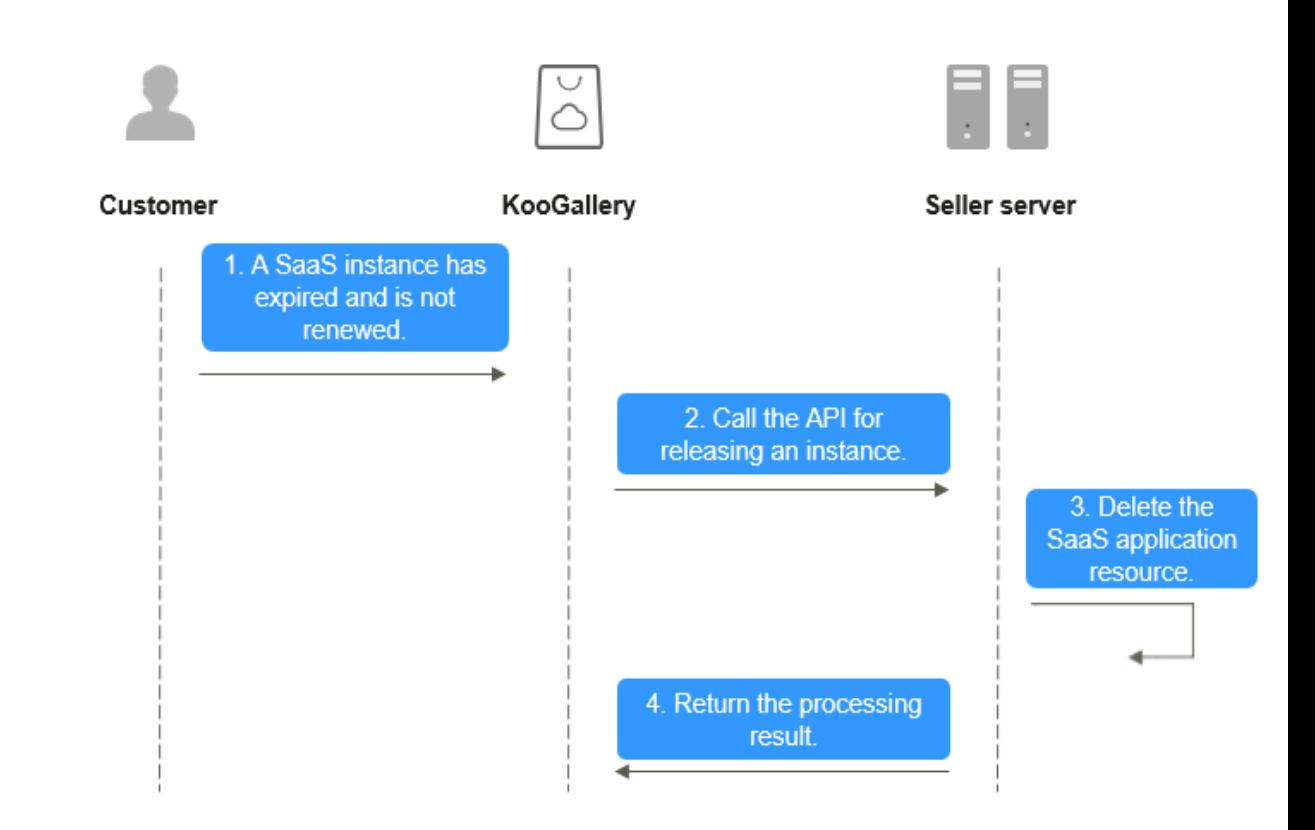

# **Request Message**

The following table describes the request parameters.

### **Request method: POST**

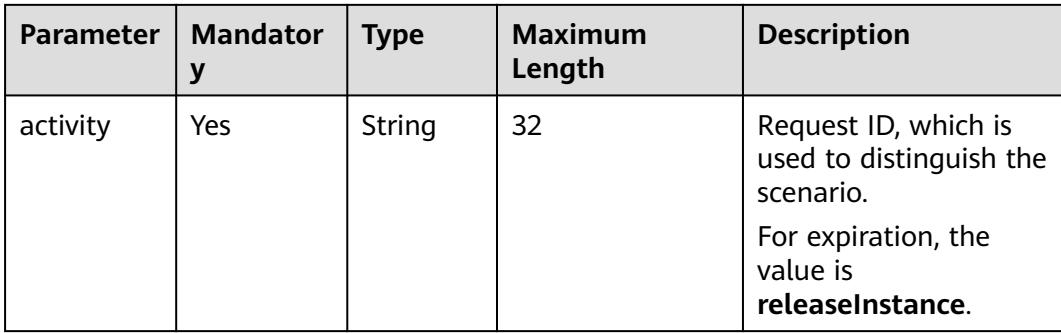

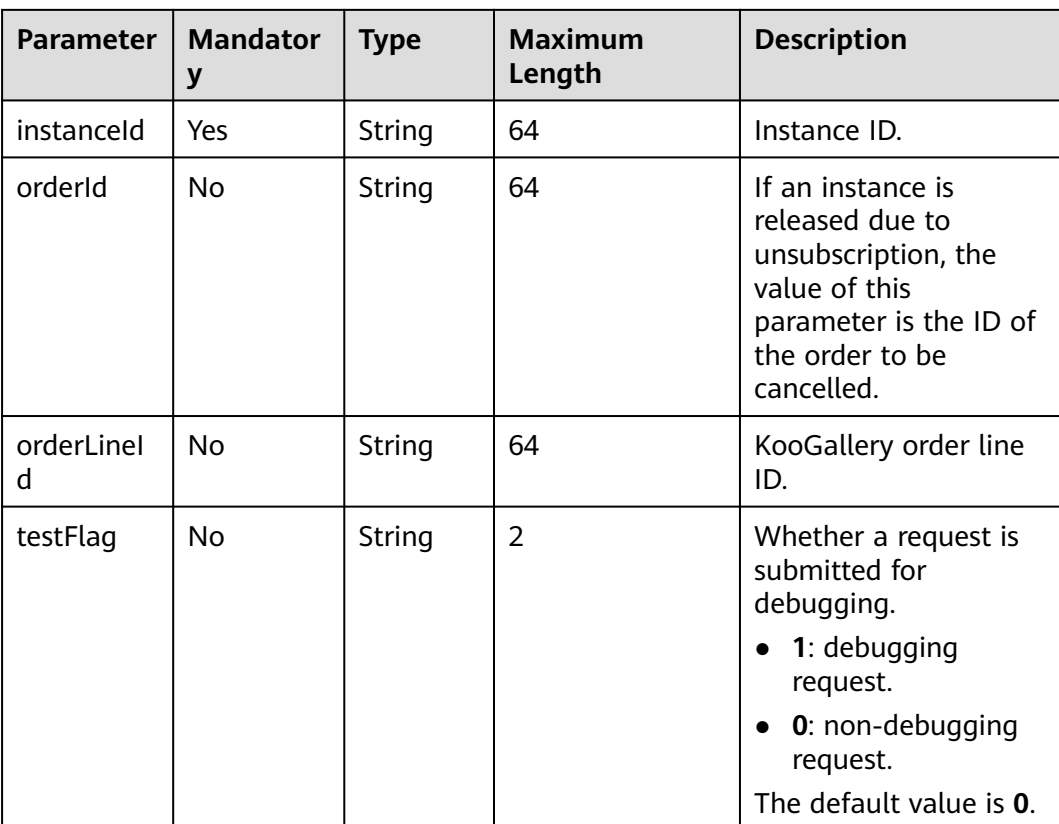

### Example request:

curl -X POST 'https://www.isvwebsite.com/saasproduce?

signature=C4E5F264C92F737DEBECB\*\*\*\*\*\*\*\*\*\*\*80202B59027CEEFC4932&timestamp=1680509885590&nonce= A49E8F86EE5BCAFBDFD3E53F1E09A29C6D9E8DACC67382EBCDD02CD55CBBB7AE' -H 'Accept:application/ json' -H 'Content-Type:application/json;charset=utf8' -

d'{"activity":"releaseInstance","instanceId":"10e758d0\*\*\*\*\*\*\*\*\*\*-81d03469a10e","orderId":"CS22111\*\*\*\*\*\*\*\*VS"," orderLineId":"CS221118\*\*\*\*\*\*\*S-000001","testFlag":"0"}'

# **Response Message**

The following table describes the response parameters.

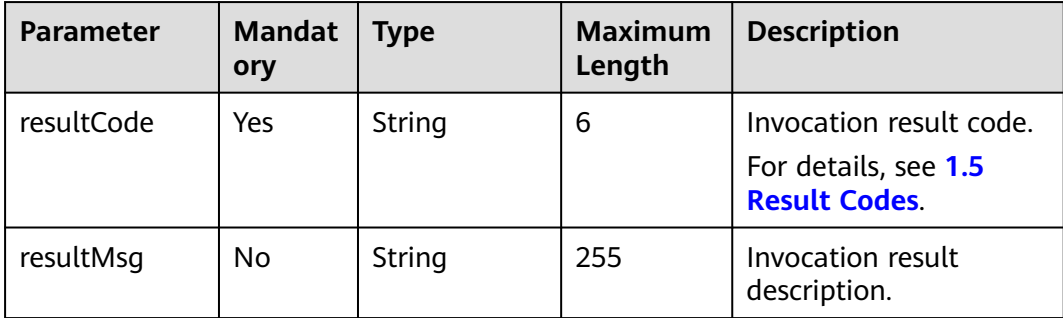

# <span id="page-25-0"></span> $\Box$  NOTE

- If you receive an email indicating that the API fails to be called in your email address of customer service or that one bound to your KooGallery account, handle the API exception in a timely manner.
- KooGallery monitors API exceptions. If a product has frequent instance exceptions, KooGallery will remove the product from the catalog.

### Example response:

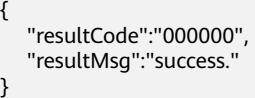

# **1.4.6 Upgrading an Instance**

# **API Description**

A customer upgrades a purchased resource. After the upgrade order is paid, KooGallery calls this API to ask you to upgrade the resource and record the upgraded product data.

The following figure shows the process of upgrading a product.

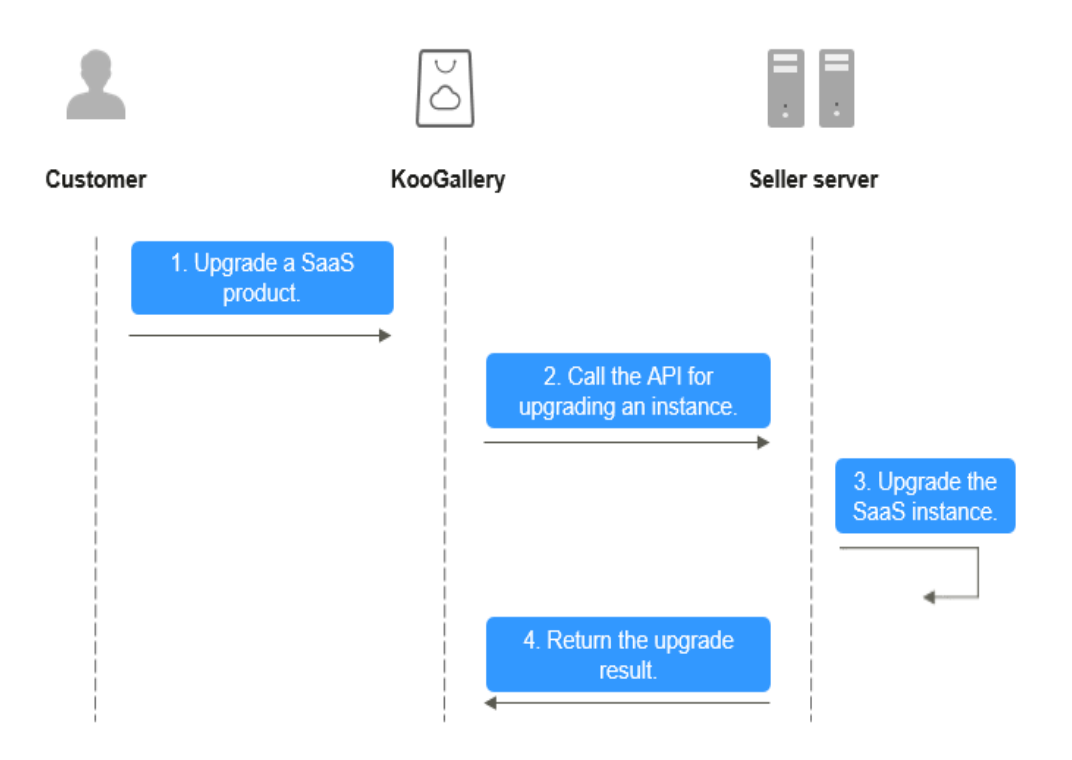

# **Request Message**

The following table describes the request parameters.

### **Request method: POST**

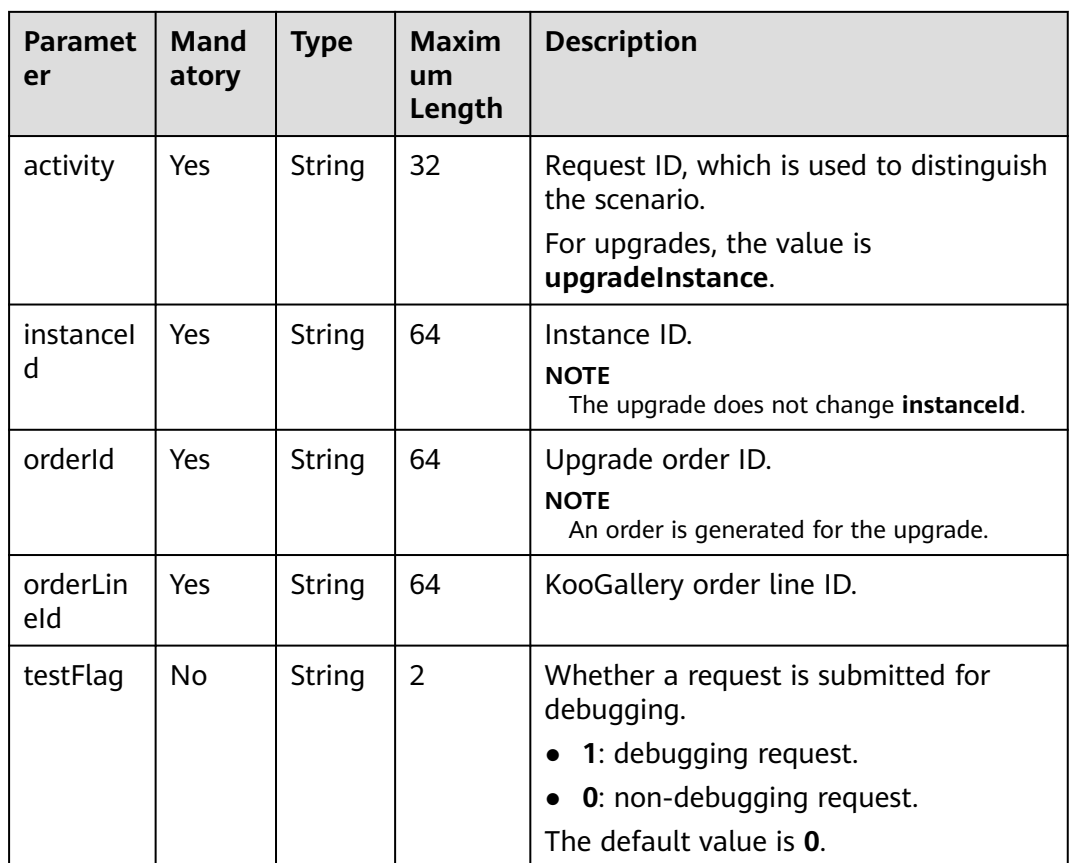

### Example request:

curl -X POST 'https://www.isvwebsite.com/saasproduce?

signature=9D49F9BF09D69F7A\*\*\*\*\*\*\*\*\*\*0E07AF95FEE9E5BEF5218DA407&timestamp=1680510876429&nonce =D8FE86FA6ABE90CA63A72B3256743D3D869648FE99A96354E635F032629F6C21' -H 'Accept:application/ json' -H 'Content-Type:application/json;charset=utf8' -

d'{"activity":"upgradeInstance","instanceId":"10e75\*\*\*\*\*\*\*\*\*b-81d03469a10e","orderId":"CS2\*\*\*\*\*\*\*4LVS","order LineId":"CS221118\*\*\*\*\*\*\*-000001","testFlag":"0"}'

# **Response Message**

The following table describes the response parameters.

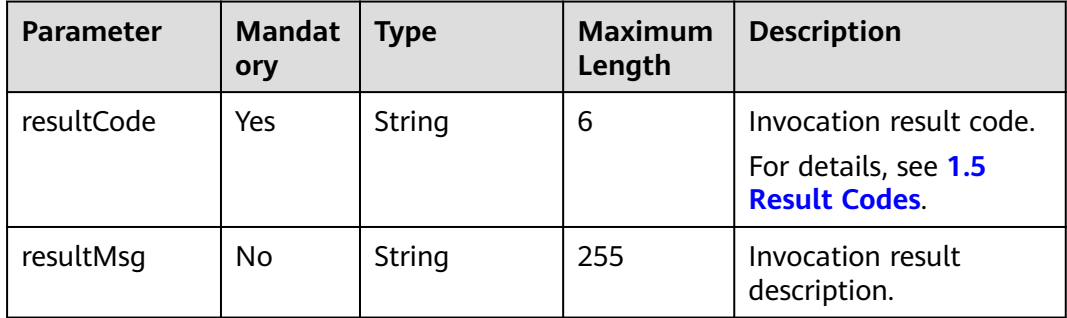

### Example response:

{ "resultCode":"000000",

 "resultMsg":"success." }

# <span id="page-27-0"></span>**1.5 Result Codes**

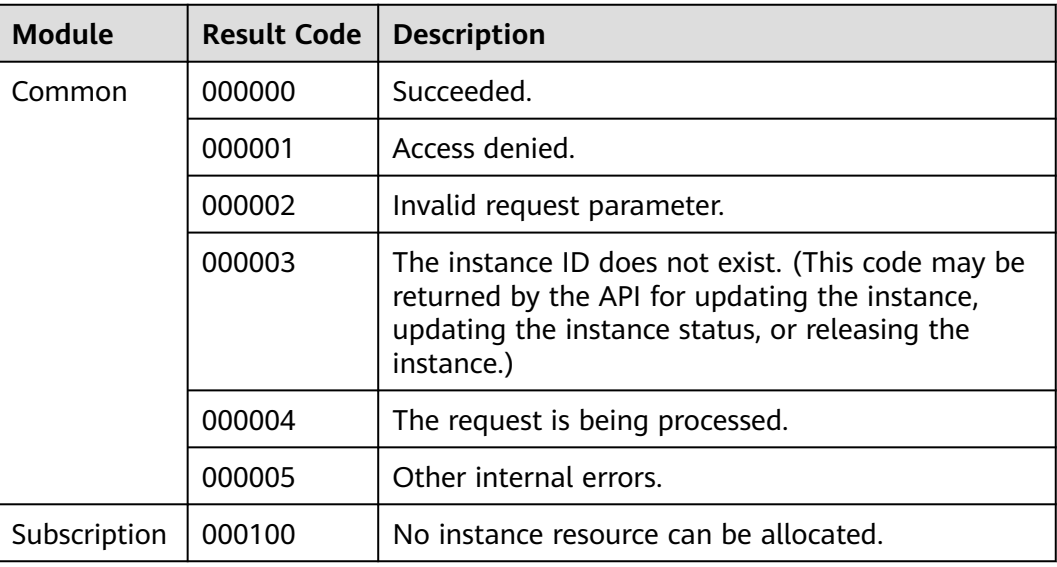

# **1.6 Debugging an API**

To ensure that a SaaS product can be accessed, KooGallery provides a debugging page on the Seller Console. You can debug SaaS APIs in five scenarios (instance creation, query, status update, release, and upgrade). The following uses the API for creating an instance as an example.

# **Procedure**

**Step 1** Choose **Seller Console** > **Application Tools** > **Interface Addresses**, add an API address, and complete the verification.

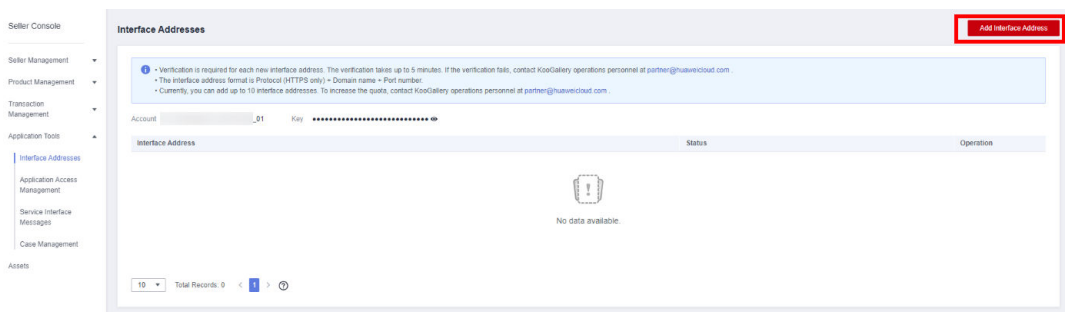

- **Step 2** Preset parameters in your system by referring to the parameter description in **[#section31291646](#page-11-0)**.
- **Step 3** In the navigation pane, choose **Application Tools** > **Application Access Management** and enter or select the corresponding debugging URL.
- **Step 4** On the first tab, enter values of parameters preset in **[Step 2](#page-27-0)** and click **Generate Request Command** to generate a request example. For details about the parameters, see **[1.4 APIs](#page-10-0)**.
- **Step 5** Click **Debug and Save Case**. The system calls the debugging URL to test the API. If the test is successful, the system displays a message indicating debugging is successful and the case is saved. If the test fails, the error message is displayed in the lower part of the page. You can modify the API based on the error message.

### $\Box$  Note

- To release a yearly/monthly/daily product, debug and save cases of instance creation, query, update, status update, and release.
- To release a product billed by one-time payment, debug and save cases of instance creation, query, and release.
- **Step 6** When the debugging is successful, choose **Application Tools** > **Case Management** in the navigation pane and view the test case.

**----End**

# <span id="page-29-0"></span>**2 KooGallery Open APIs**

2.1 Using APIs [2.2 Common Parameters](#page-37-0) [2.3 APIs](#page-38-0)

# **2.1 Using APIs**

# **2.1.1 Usage**

Huawei Cloud provides RESTful APIs.

REST allocates Uniform Resource Identifiers (URIs) to dispersed resources so the resources can be located. Applications on clients use unified resource locators (URLs) to access the resources.

A URL is in the format of https://Endpoint/uri.

**Table 2-1** describes the parameters in a URL.

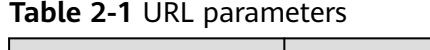

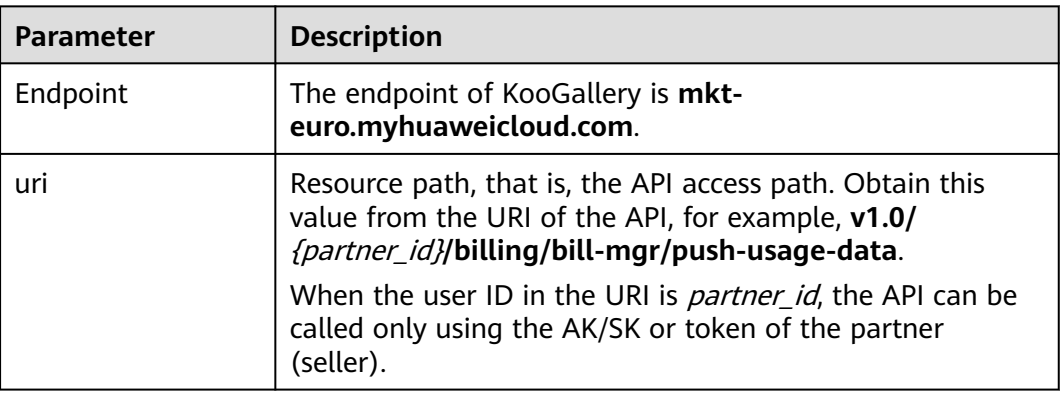

Huawei Cloud APIs use the HTTP transmission protocol and have the following restrictions:

- <span id="page-30-0"></span>1. Request and response messages are encoded using UTF-8 and in the JSON format.
- 2. The media type is Application/json.
- 3. Optional parameters do not need to be encoded in message bodies.
- 4. UTC time (including the time zone) is used in requests and responses. The format is yyyyMMdd'T'HHmmss'Z'.

HH ranges from 0 to 23, and *mm* and ss range from 0 to 59.

# **2.1.2 Calling**

The following figure shows the process of calling an API.

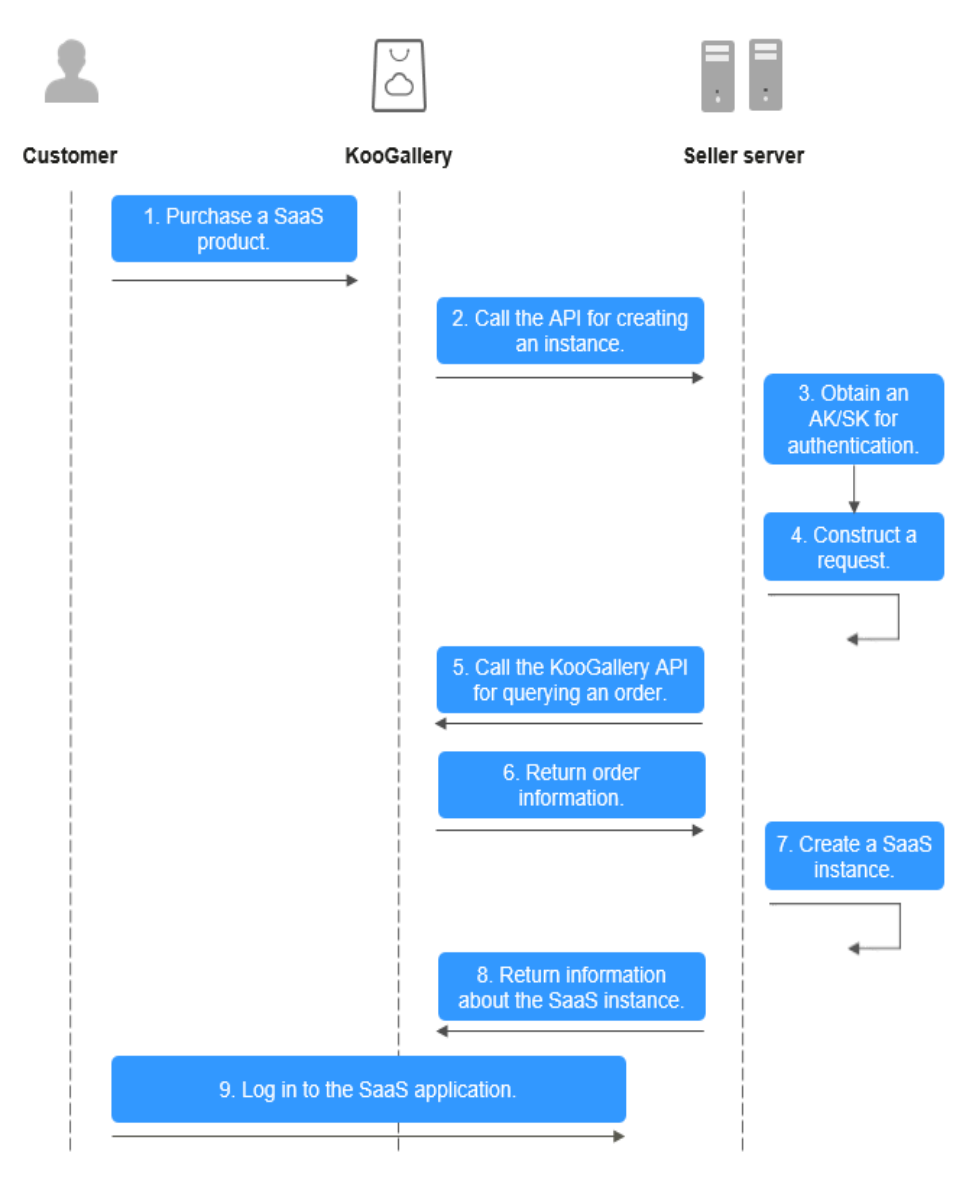

### 1. **[Obtain an AK/SK for authentication](#page-31-0)**.

Request authentication is required for calling an API. After successful authentication, the authentication field is filled into the next method to request for message construction.

AK/SK authentication is used for calling APIs.

<span id="page-31-0"></span>AK/SK authentication: Requests are encrypted using AK/SK pairs.

When you send requests to underlying services through the API gateway, the requests must be signed using access key ID (AK) and secret access key (SK).

- AK: access key ID, which is a unique identifier used with a secret access key to sign requests cryptographically.
- SK: secret access key. It is used together with an access key ID to identify a sender who initiates a request and to cryptographically sign requests, preventing the request from being modified.

# $\Box$  Note

1. For details about how to obtain the SDK, see **[Calling APIs Through App](https://support.huaweicloud.com/eu/devg-apig/apig-dev-180307002.html) [Authentication](https://support.huaweicloud.com/eu/devg-apig/apig-dev-180307002.html)**.

2. For details about how to obtain an AK/SK, see **[AK/SK Authentication](https://support.huaweicloud.com/eu/devg-apig/apig-dev-180307021.html)**.

2. **[Construct a request](#page-32-0)**.

Configure the request parameters to construct a request.

- 3. **[Initiate the request](#page-33-0)**.
- 4. **[Parse the response](#page-33-0)**.

# **2.1.3 AK/SK Authentication**

# **2.1.3.1 Generating an AK and SK**

- 1. Register with Huawei Cloud and log in to the management console.
- 2. Click the username and choose **My Credentials** from the drop-down list.
- 3. In the navigation pane, choose **Access Keys**.
- 4. Click **Create Access Key**.
- 5. Enter the verification code sent to your email address, click **OK**, and download the access key. Keep the access key secure.

# **2.1.3.2 Signing a Request**

API requests sent by third-party applications to Huawei Cloud must be authenticated using signatures.

# **Preparation**

- 1. **[Download](https://obs.cn-north-1.myhuaweicloud.com/apig-sdk/ApiGateway-java-sdk.zip)** the API Gateway signing tool and decompress it.
- 2. Create a Java project and reference the decompressed JAR file to the dependency path.

# **Procedure**

- 1. Create a **com.cloud.sdk.DefaultRequest (JAVA)** request used for signing.
- 2. Set the destination API URL, HTTPS method, and content of **DefaultRequest**.
- 3. Sign **DefaultRequest**.
	- a. Call **SignerFactory.getSigner(String serviceName, String regionName)** to obtain a signature tool instance.

<span id="page-32-0"></span>Call **Signer.sign(Request<?> request, Credentials credentials)** to sign the request created in step 1.

The following code shows the details.

// Select the signing algorithm for signing the request. Signer signer = SignerFactory.getSigner(serviceName, region); // Sign the request. The request will change after being signed. signer.sign(request, new BasicCredentials(this.ak, this.sk));

- 4. Convert the request signed in the previous step to one that can be used to make an API call and copy the header of the signed request to the new request.
- 5. For example, for Apache HttpClient, convert **DefaultRequest** into **HttpRequestBase** and copy the header of the signed **DefaultRequest** to **HttpRequestBase**.

# **2.1.4 Constructing a Request**

A request consists of three parts: a request line, request header, and request body (optional).

# **Request Line**

A request line starts with the request method, which is followed by the uniform resource identifier (URI) and protocol version. The request method and URI are separated by a space. The request line format is as follows:

Method Request-URI HTTP-Version CRLF

- **Method**: request method. All methods are capitalized and their meanings are as follows:
	- GET: obtains the resource identified by the Request-URI.
	- POST: suffixes new data to the resource identified by the Request-URI.
	- PUT: stores a resource identified by the Request-URI.
	- DELETE: deletes the resource identified by Request-URI.
- **Request-URI:** uniform resource identifier.

### $\Box$  note

A combination of different query conditions can be added at the end of the URI by using question marks (?) and ampersands (&). The content contained in **{}** in the URI is the parameters of the URI, where **?** is contained. The part preceding **?** is the path parameter, and the part following **?** is the query parameter. **HTTP-Version**: version of the HTTP protocol used by a request.

**CRLF:** carriage return and line feed characters. CRLF is placed only at the end of a line. CR and LF must be present at the same time.

# **Request Header**

A request header consists of several fields, each including a domain name, colon (:), and field value. For details, see **[2.2.1 Common Request Header Fields](#page-37-0)**.

# **Request Body**

A request body is a JSON-based, nested key: value pair. The mandatory and optional fields of an HTTP request body vary depending on the URI.

# <span id="page-33-0"></span>**2.1.5 Initiating a Request**

You can initiate a request using the constructed request message in one of the following ways:

● cURL

cURL is a command-line tool used to perform URL operations and transmit information. It serves as an HTTP client that can send HTTP requests to the server and receive response messages. cURL is used for API debugging. For more information about cURL, visit **<https://curl.haxx.se/>**.

**Encoding** 

You can call APIs using code to assemble, send, and process request messages.

**REST client** 

Both Mozilla and Google Chrome provide a graphical browser plug-in REST client to send and process requests. For Mozilla Firefox, see **[Firefox](https://addons.mozilla.org/en-US/firefox/addon/restclient/) [RESTClient](https://addons.mozilla.org/en-US/firefox/addon/restclient/)**. For Chrome, search for **REST Client** from **[Chrome Web Store](https://chrome.google.com/webstore/category/extensions?hl=en-US)**.

# **2.1.6 Parsing a Response**

After receiving and interpreting a request message, the server returns an HTTP response message.

A response consists of three parts: status line, response header, and response body.

# **Status Line**

The format of the status line is as follows:

HTTP-Version Status-Code Reason-Phrase CRLF

- **HTTP-Version**: version of the HTTP protocol used by the server.
- **Status-Code**: status code in the response returned by the server.

A status code consists of three digits. The first digit defines the class of response. There are five values for the first digit:

- 1xx: informational. The request was received, continuing process.
- 2xx: successful. The request was successfully received, understood, and accepted.
- **3xx**: redirection. Further action needs to be taken to complete the request.
- **4xx**: client error. The request contains bad syntax or cannot be fulfilled.
- **5xx**: server error. The server failed to fulfill an apparently valid request.
- **Reason-Phrase:** text description of a status code.

# **Response Header**

**[Table 2-4](#page-38-0)** describes the headers in most responses.

# **Response Body**

The response body is in JSON format.

# <span id="page-34-0"></span>**2.1.7 Status Codes**

**Table 2-2** describes HTTP response status codes.

| <b>Status</b><br>Code | <b>Message</b>                       | <b>Description</b>                                                                                                    |
|-----------------------|--------------------------------------|----------------------------------------------------------------------------------------------------|
| 100                   | Continue                             | Continue sending requests.<br>This temporary response is used to inform the<br>client that some requests have been received<br>and not rejected by the server.                                                                       |
| 101                   | Switching<br>Protocols               | Switch the protocol. The target protocol must be<br>more advanced than the original one.<br>For example, the protocol in use is switched to a<br>later version of HTTP.                                                              |
| 201                   | Created                              | The request for creating resources has been<br>fulfilled.                                                                                                    |
| 202                   | Accepted                             | The request has been accepted for processing,<br>but the processing has not been completed.                                                                                                    |
| 203                   | Non-<br>Authoritative<br>Information | The request was successful but the response has<br>been modified by a transforming proxy.                                                                                                    |
| 204                   | No Content                           | The request has been fulfilled, but the HTTP<br>response does not contain a response body.<br>The status code is returned in response to an<br>HTTP OPTIONS request.                                                                 |
| 205                   | <b>Reset Content</b>                 | The server has fulfilled the request and requires<br>the client to reset the content.                                                                                                    |
| 206                   | <b>Partial Content</b>               | The server has fulfilled a range GET request.                                                                                                    |
| 300                   | <b>Multiple Choices</b>              | There are multiple options for the requested<br>resource. The response contains a list of resource<br>characteristics and addresses from which the<br>user or user agent (such as a browser) can<br>choose the most appropriate one. |
| 301                   | Moved<br>Permanently                 | The requested resource has been assigned with a<br>new permanent URI. This new URI is contained<br>in the response.                                                                                                    |
| 302                   | Found                                | The requested resource resides temporarily<br>under a different URI.                                                                                                    |

**Table 2-2** HTTP response status codes

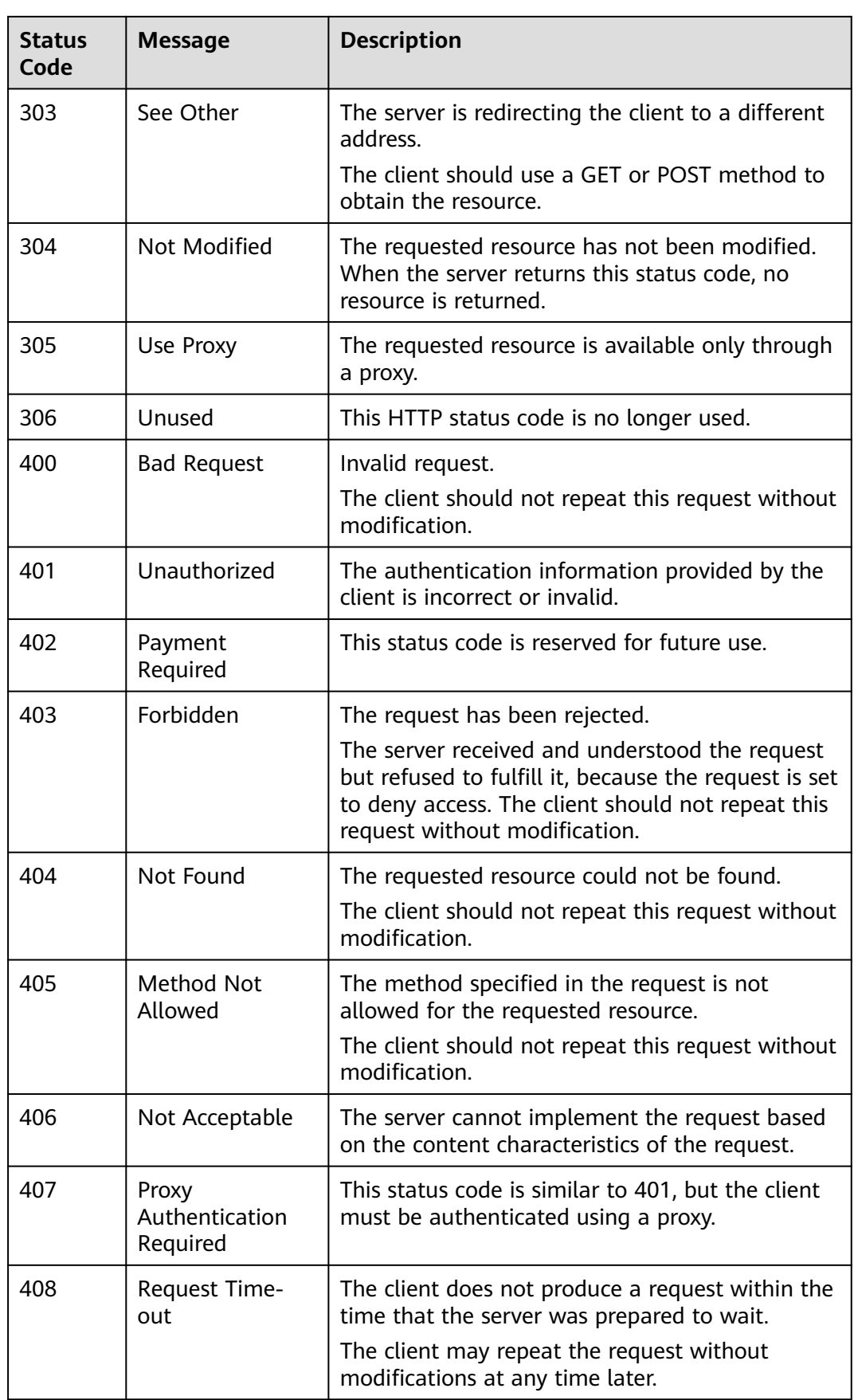

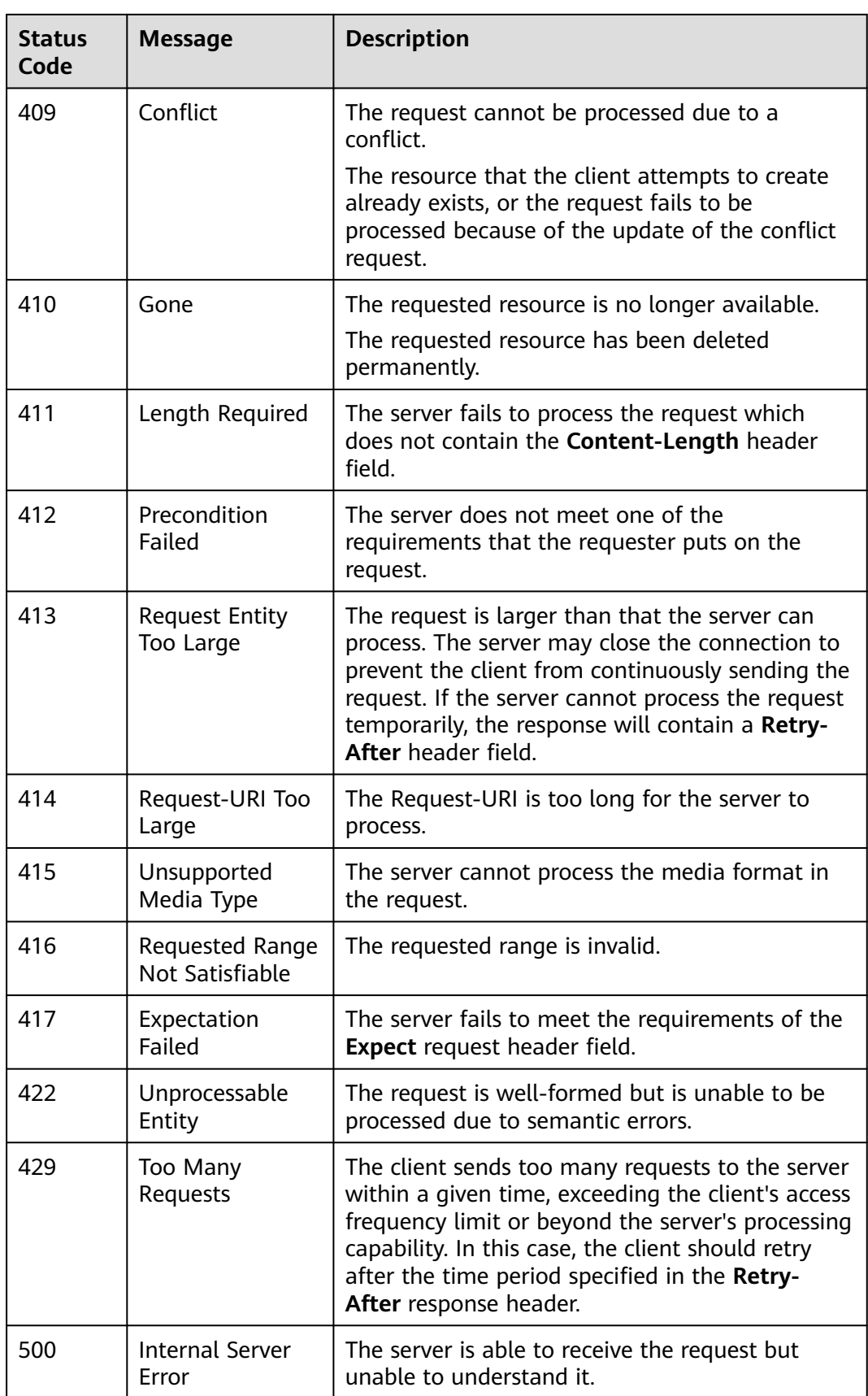

<span id="page-37-0"></span>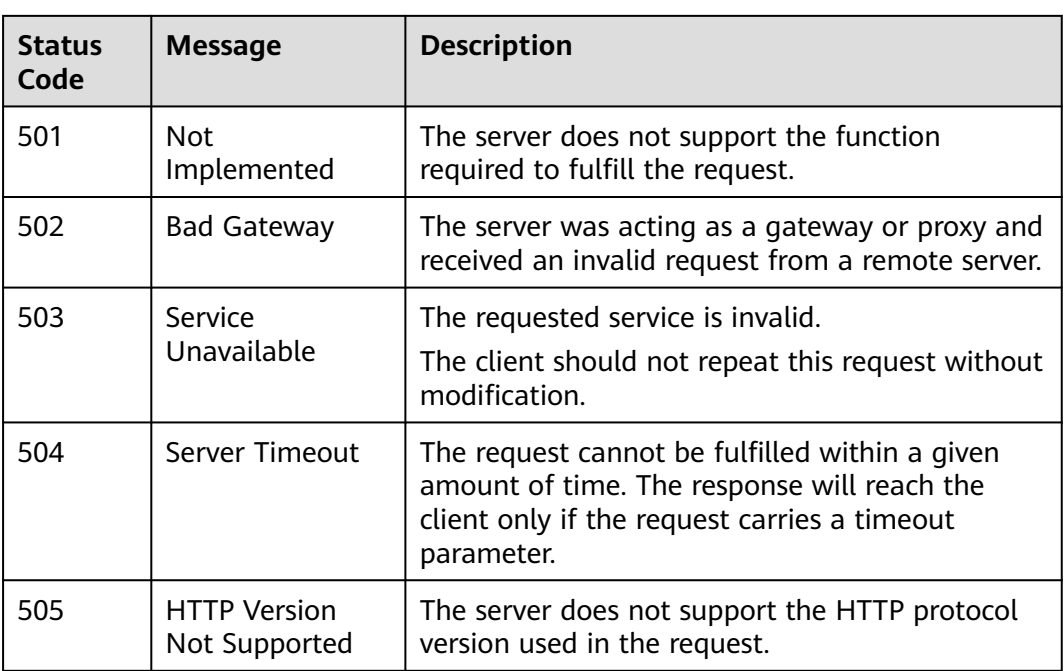

# **2.2 Common Parameters**

# **2.2.1 Common Request Header Fields**

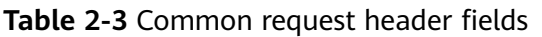

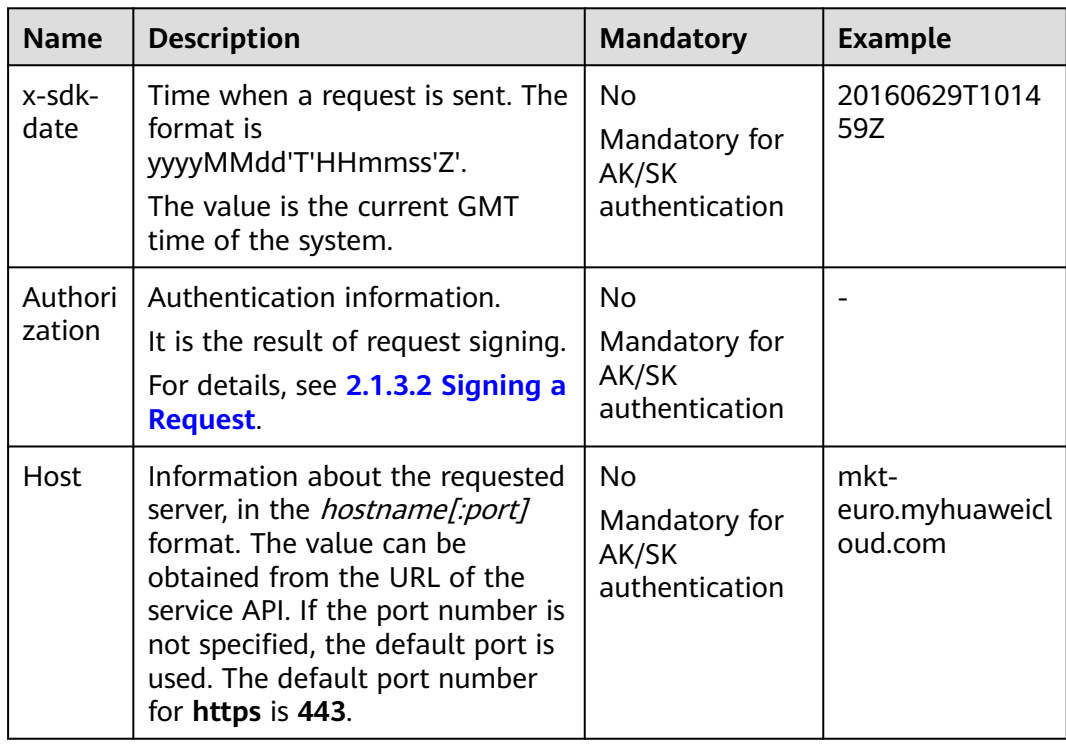

<span id="page-38-0"></span>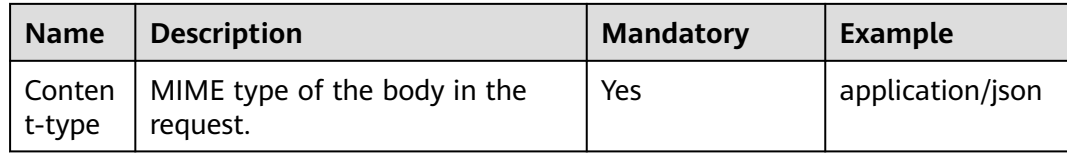

# **2.2.2 Common Response Header Fields**

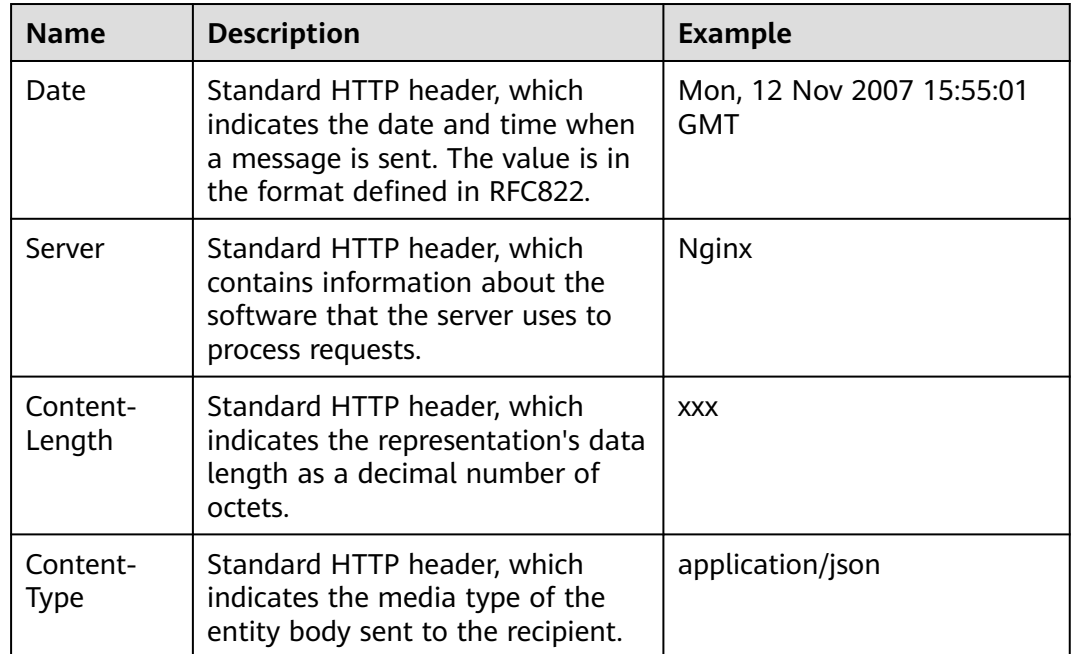

**Table 2-4** Common response header fields

# **2.3 APIs**

# **2.3.1 Querying an Order**

# **Function**

KooGallery sellers can use this API to query all order information.

# **URI**

GET:

https://mkt.myhuaweicloud.eu/api/mkp-openapi-public/global/v1/order/query

**[Response Message](#page-40-0)** describes the parameters.

# $\Box$  Note

Only the HTTPS protocol is supported.

# **Request Message**

### **Request parameters**

### **Request method: GET**

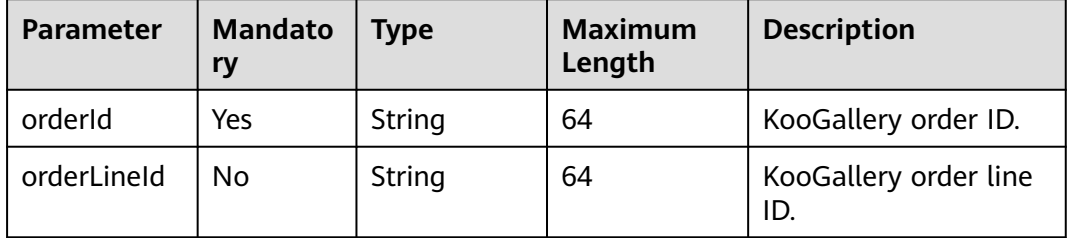

To facilitate interconnection and commissioning, KooGallery provides simulated order data. The simulated orders vary according to scenarios.

● Yearly/monthly subscription

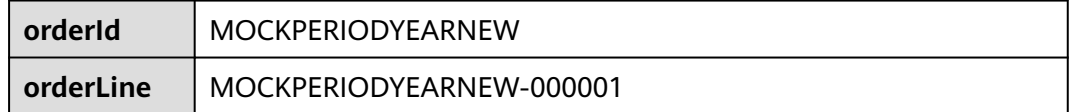

One-time subscription

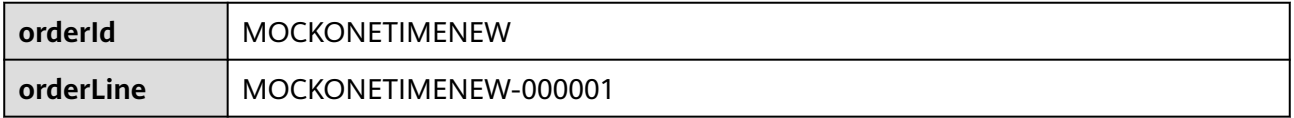

### ● Trial use

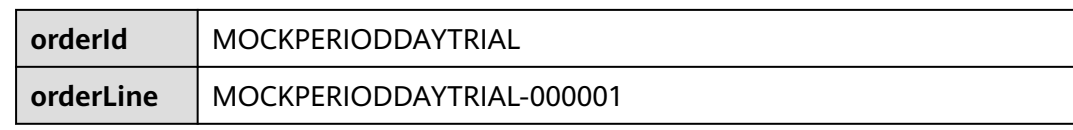

● Change from trial use to commercial use

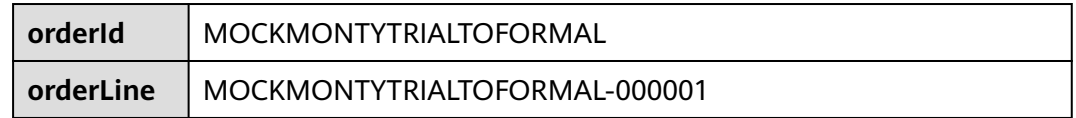

● Unsubscription

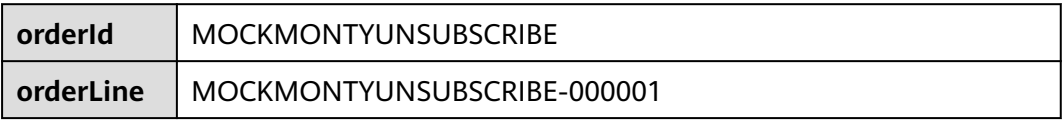

### <span id="page-40-0"></span>● Renewal

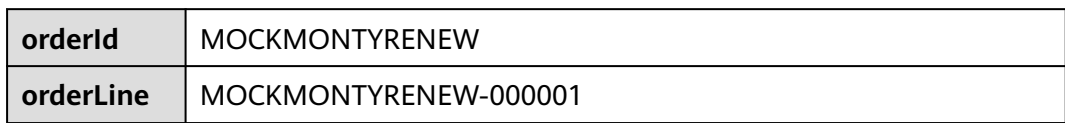

### Change

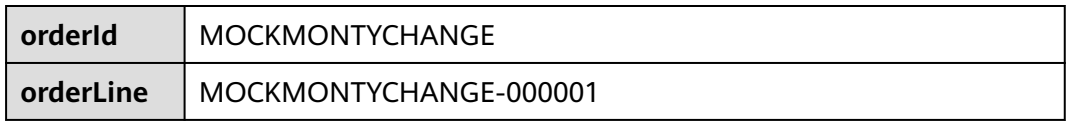

# $\hat{A}$  CAUTION

Strong verification must be performed on the mkt.myhuaweicloud.eu HTTPS certificate to ensure that the real KooGallery service instead of a forged KooGallery service is called.

### **Example request**

```
GET /api/mkp-openapi-public/global/v1/order/query?
orderId=CS2207261447AUY4H&orderLineId=CS2207261447AUY4H-000001
Host: Host Server 
Content-Type: application/json charset=UTF-8 
X-Sdk-Date: request time 
Authorization: authorization
```
# **Response Message**

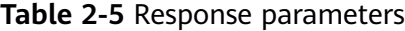

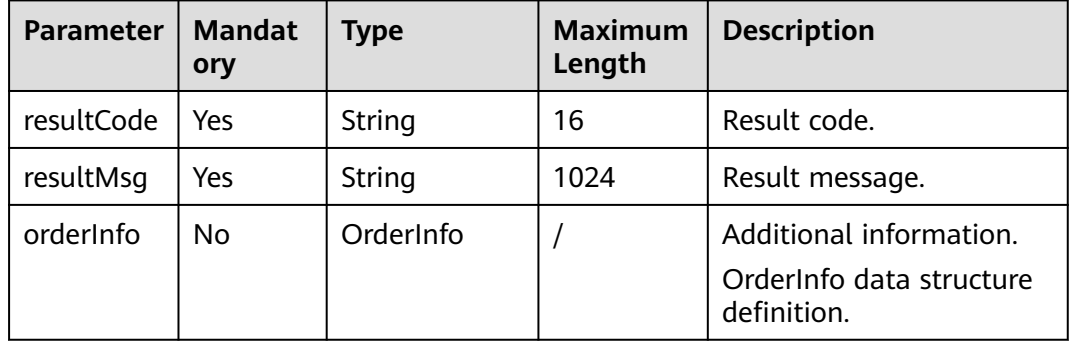

The following table describes the **OrderInfo** data structure.

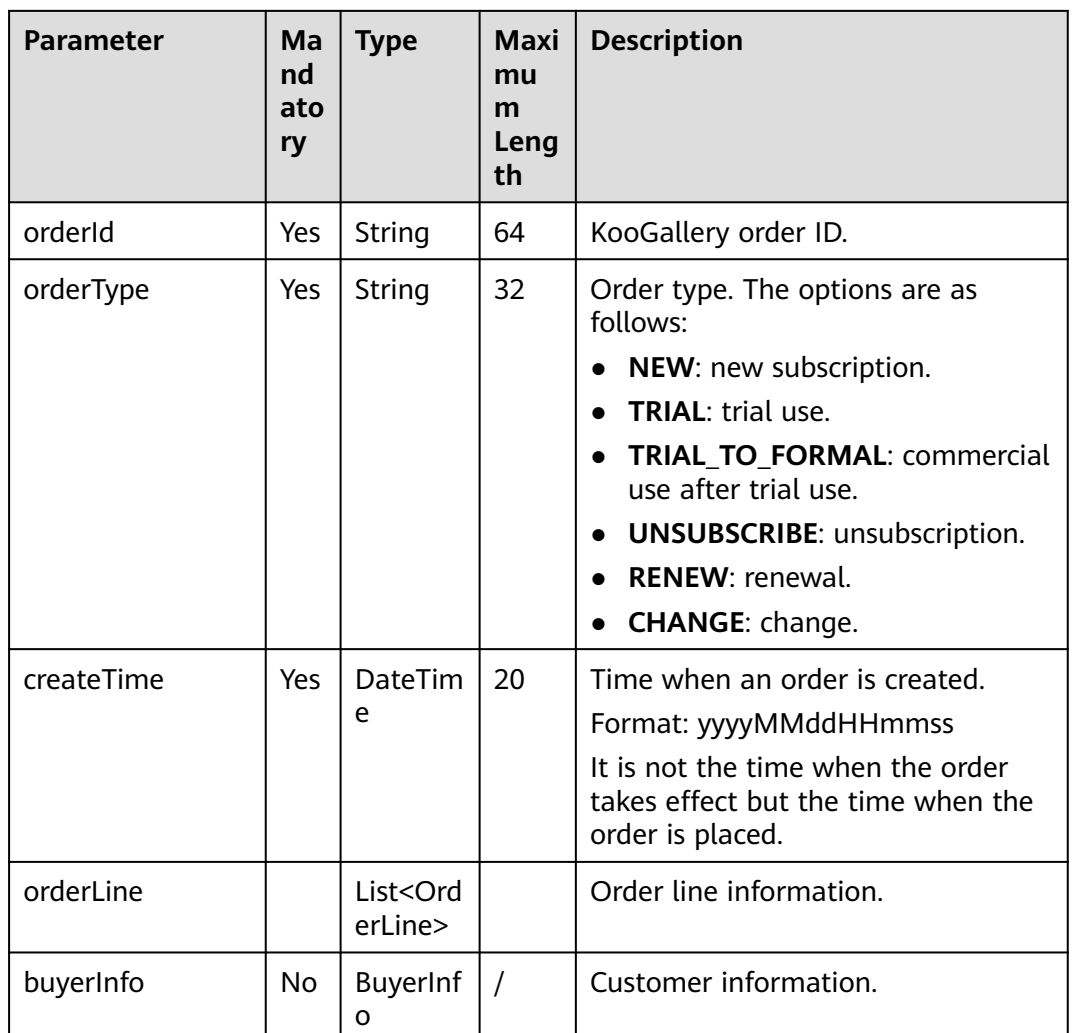

The following table describes the **OrderLine** data structure.

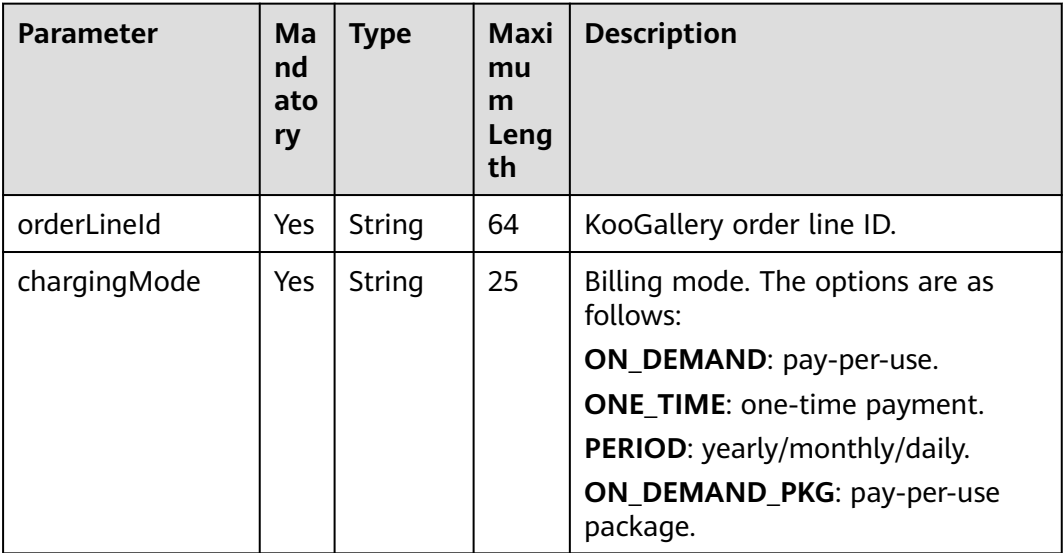

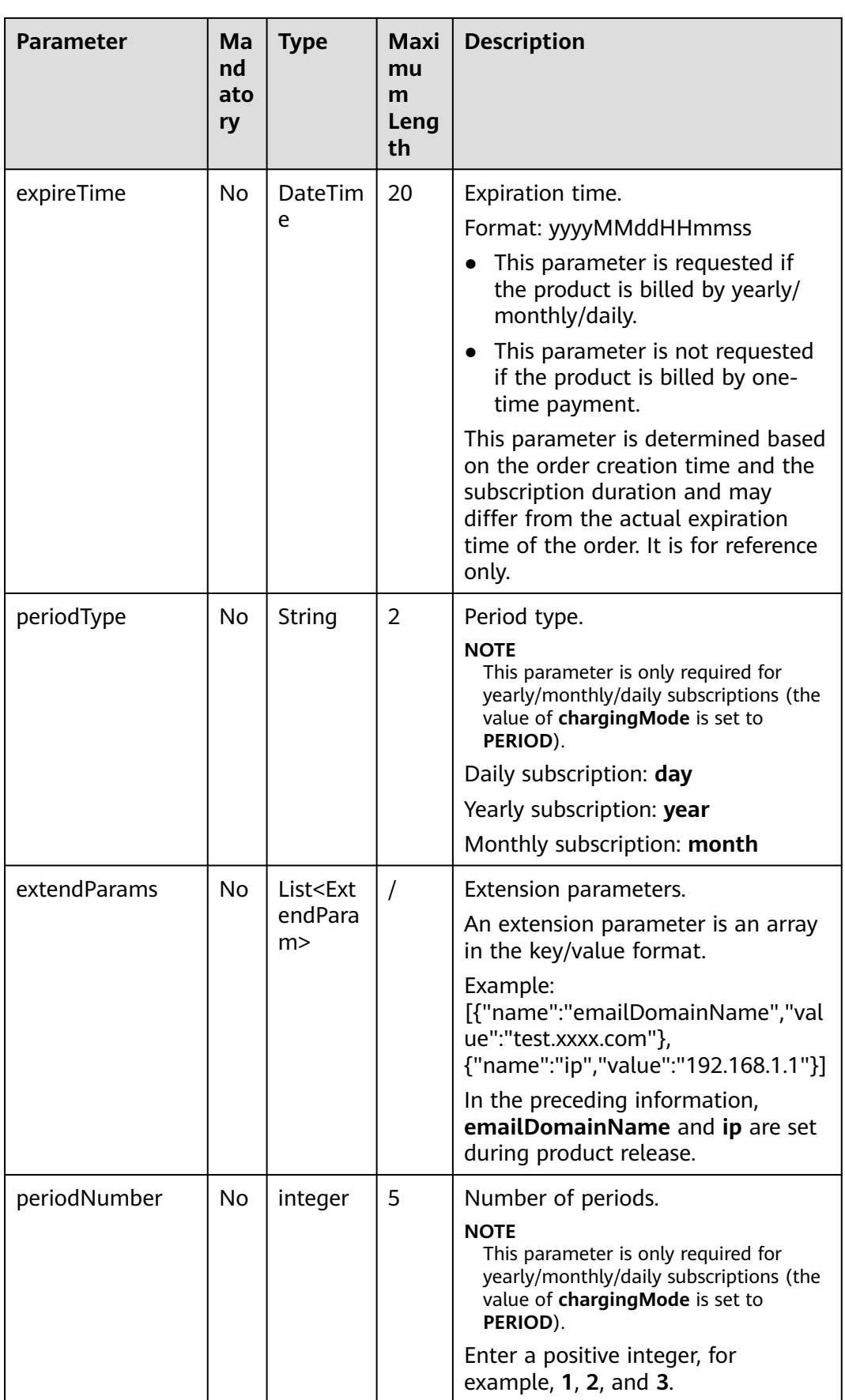

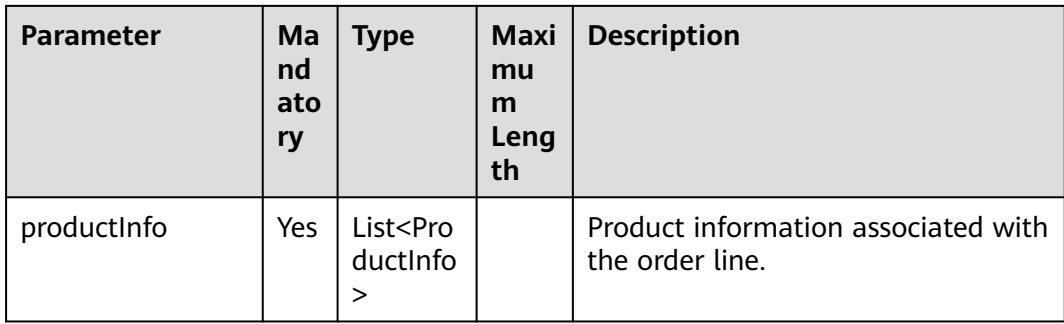

The following table describes the **ProductInfo** data structure.

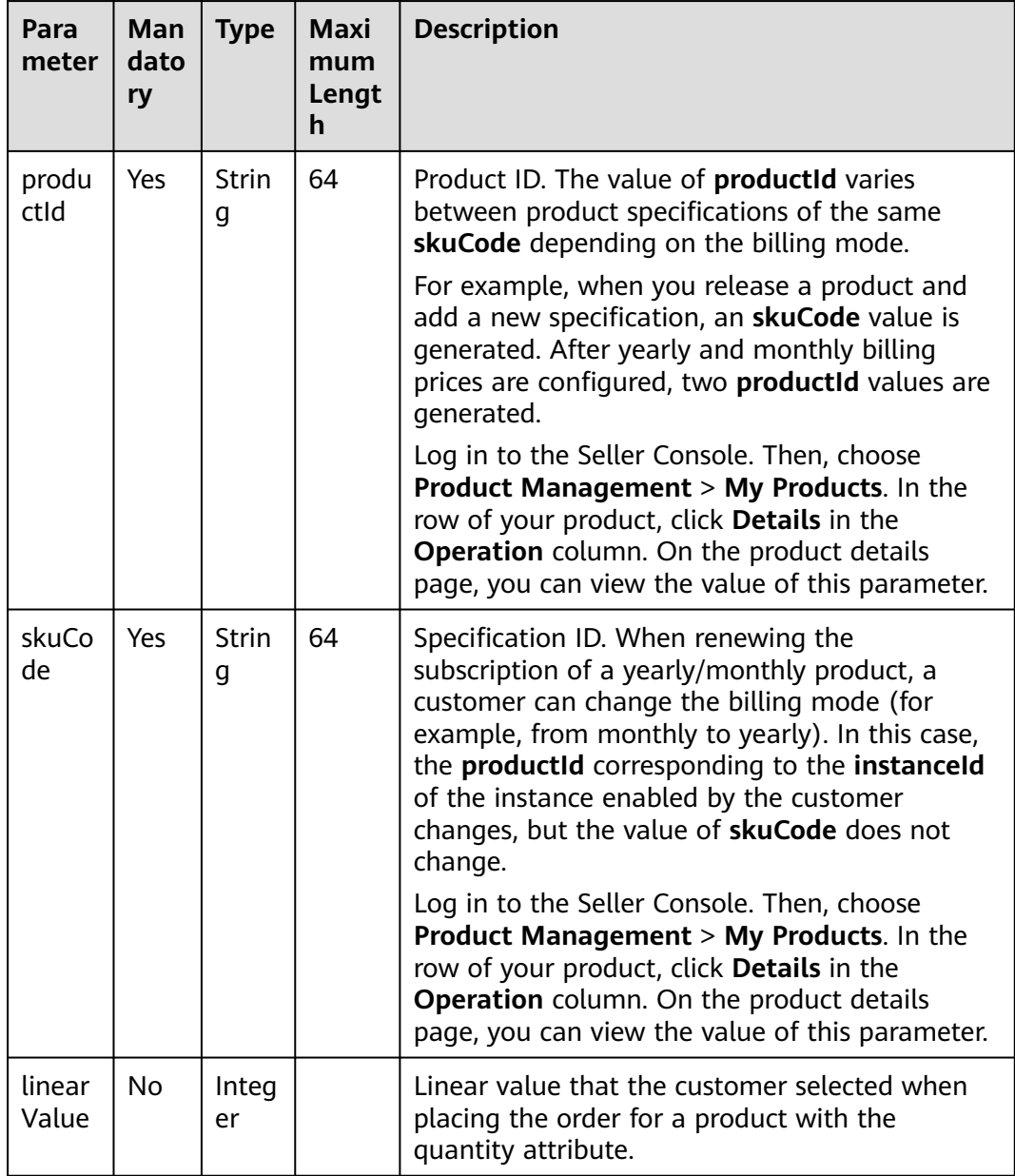

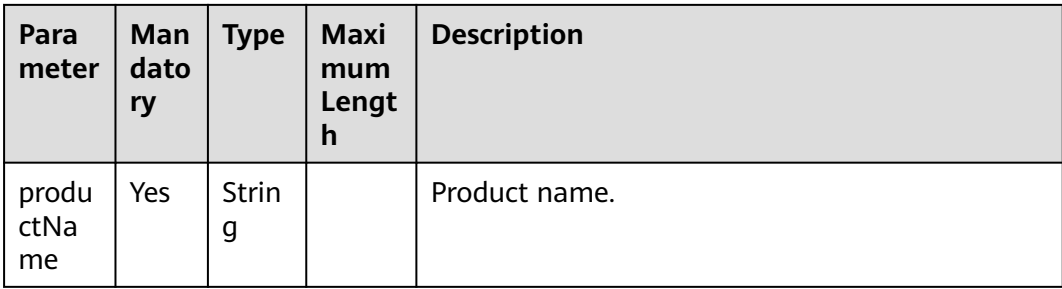

The following table describes the **ExtendParam** data structure.

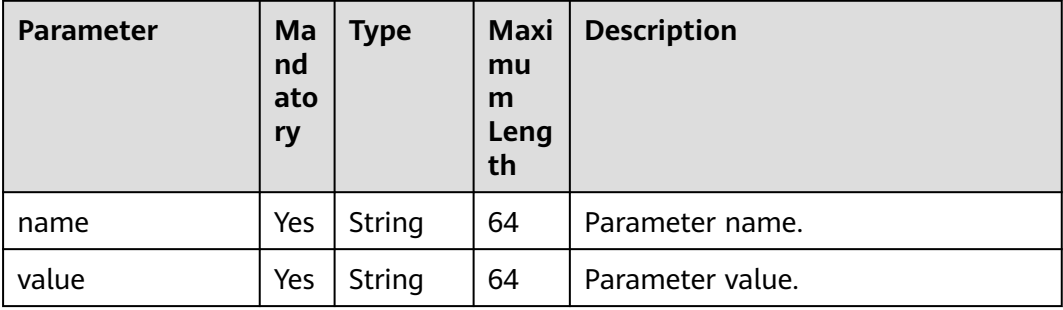

The following table describes the **BuyerInfo** data structure.

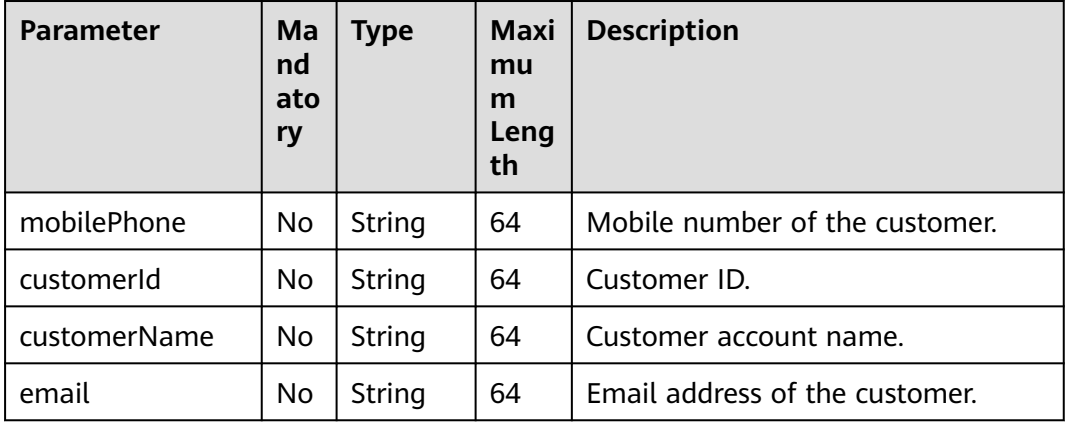

### **Successful response example**

```
{
 "resultCode": "MKT.0000",
 "resultMsg": "Success",
 "orderInfo": {
 "orderId": "MOC*******RNEW",
 "orderType": "NEW",
 "createTime": "20230713082130",
 "orderLine": [
       {
          "orderLineId": "MOCKP*********001",
 "chargingMode": "PERIOD",
 "periodType": "year",
 "periodNumber": 1,
```

```
 "expireTime": "20240713082130",
          "productInfo": [
            {
 "productId": "OFFI84******911168",
 "skuCode": "0a4d1578-5295-46a7-92d4-7c803dccc51d",
 "linearValue": 50,
 "productName": "****,*****,*****,******"
            }
         ],
          "extendParams": [
            {
              "name": "emailDomainName",
              "value": "test.xxxx.com"
            },
            {
 "name": "ip",
 "value": "127.0.0.1"
            }
         ]
       }
     ],
     "buyerInfo": {
 "mobilePhone": "1868*****88",
 "email": "*****t.com",
       "customerId": "459bbbec25********37b602a8",
       "customerName": "mock_******"
     }
  }
```
# **Failed response example**

}

HTTP/1.1 401 UnauthorizedContent-Type: application/json;charset=UTF-8Content-Length: lengthDate: response time { "resultCode": "CBC.0150", "resultMsg": "Illegal operation. param[isvId] and param[instanceId] does not match." }